# Linux

IT 

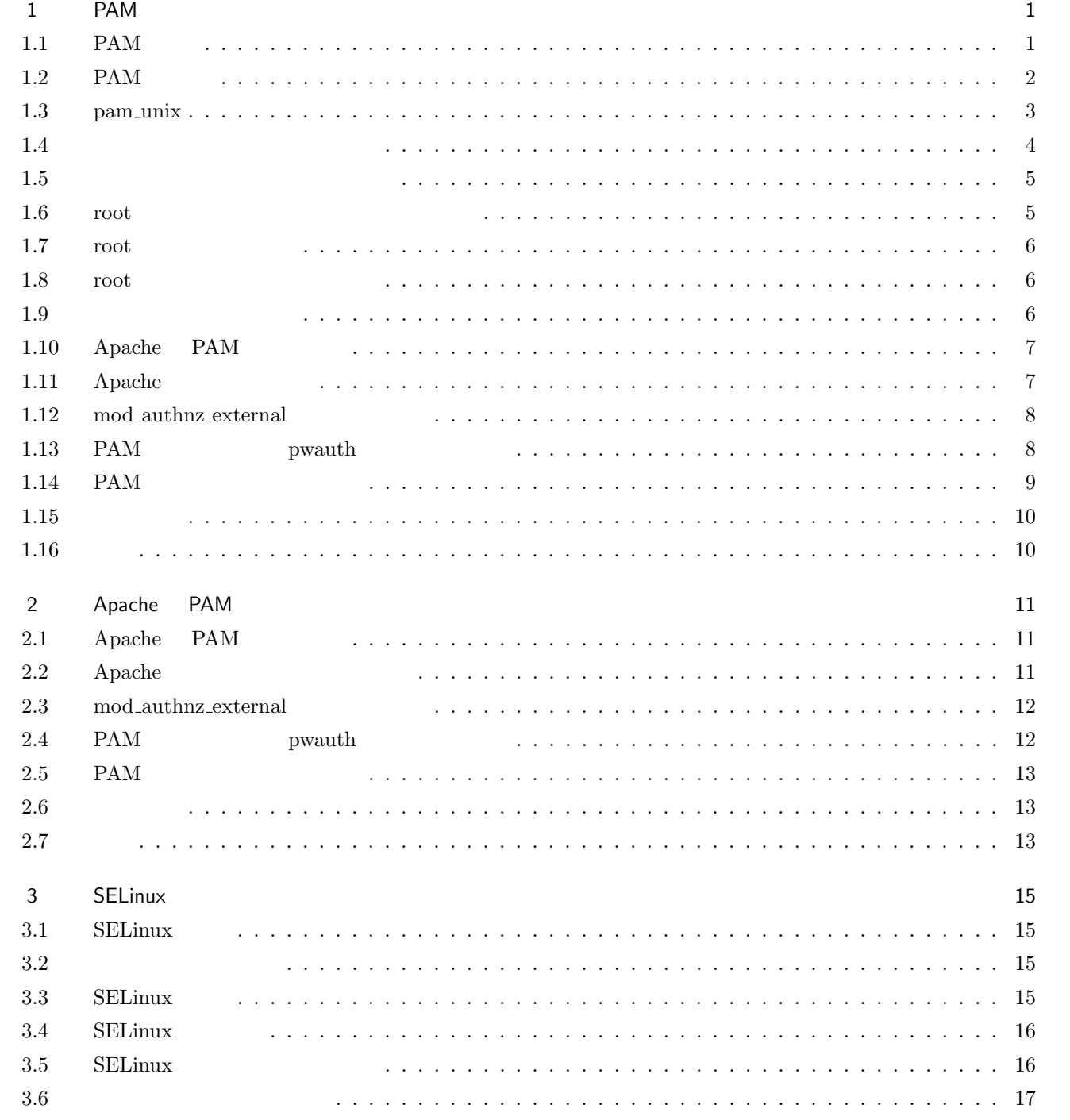

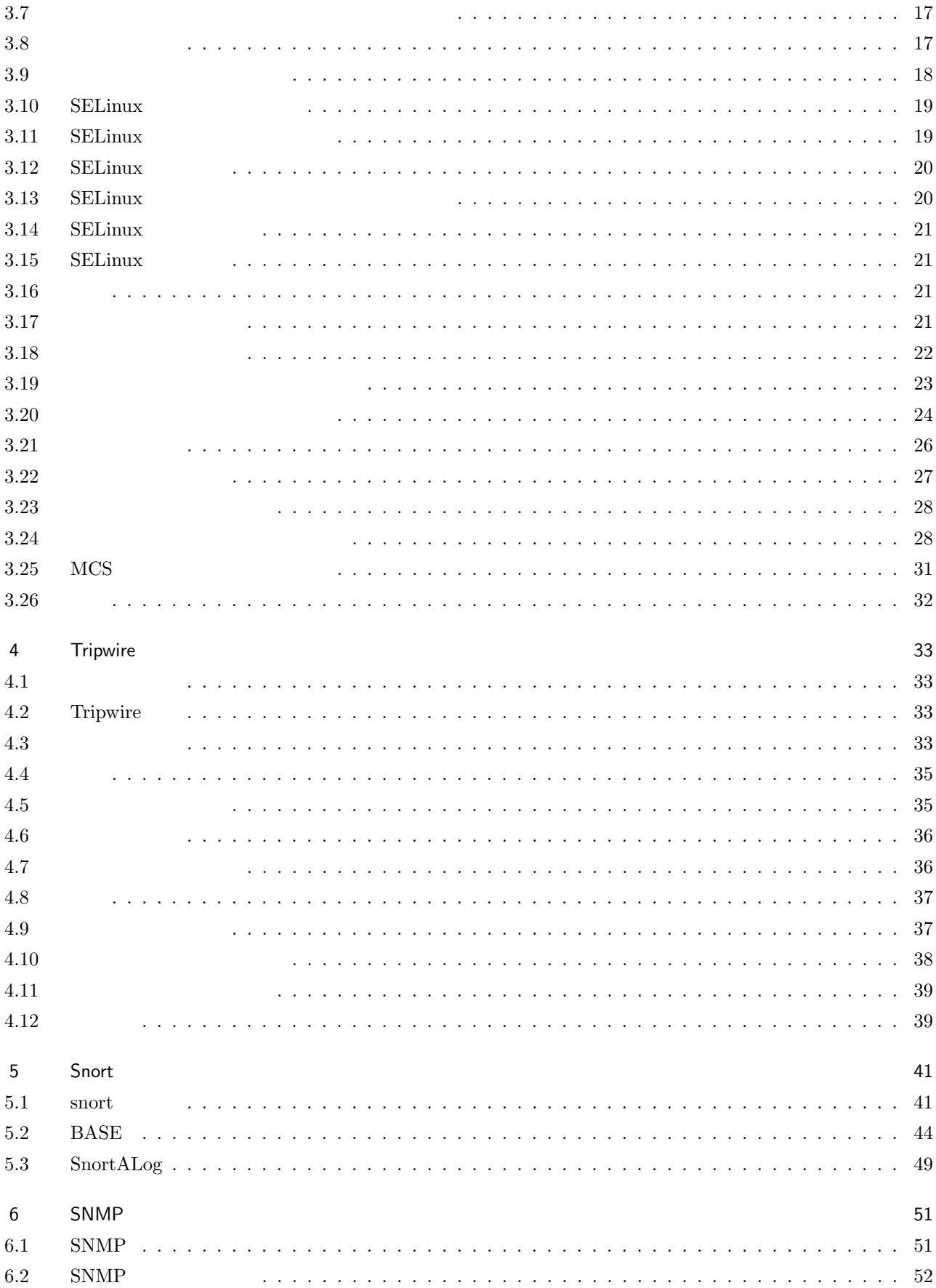

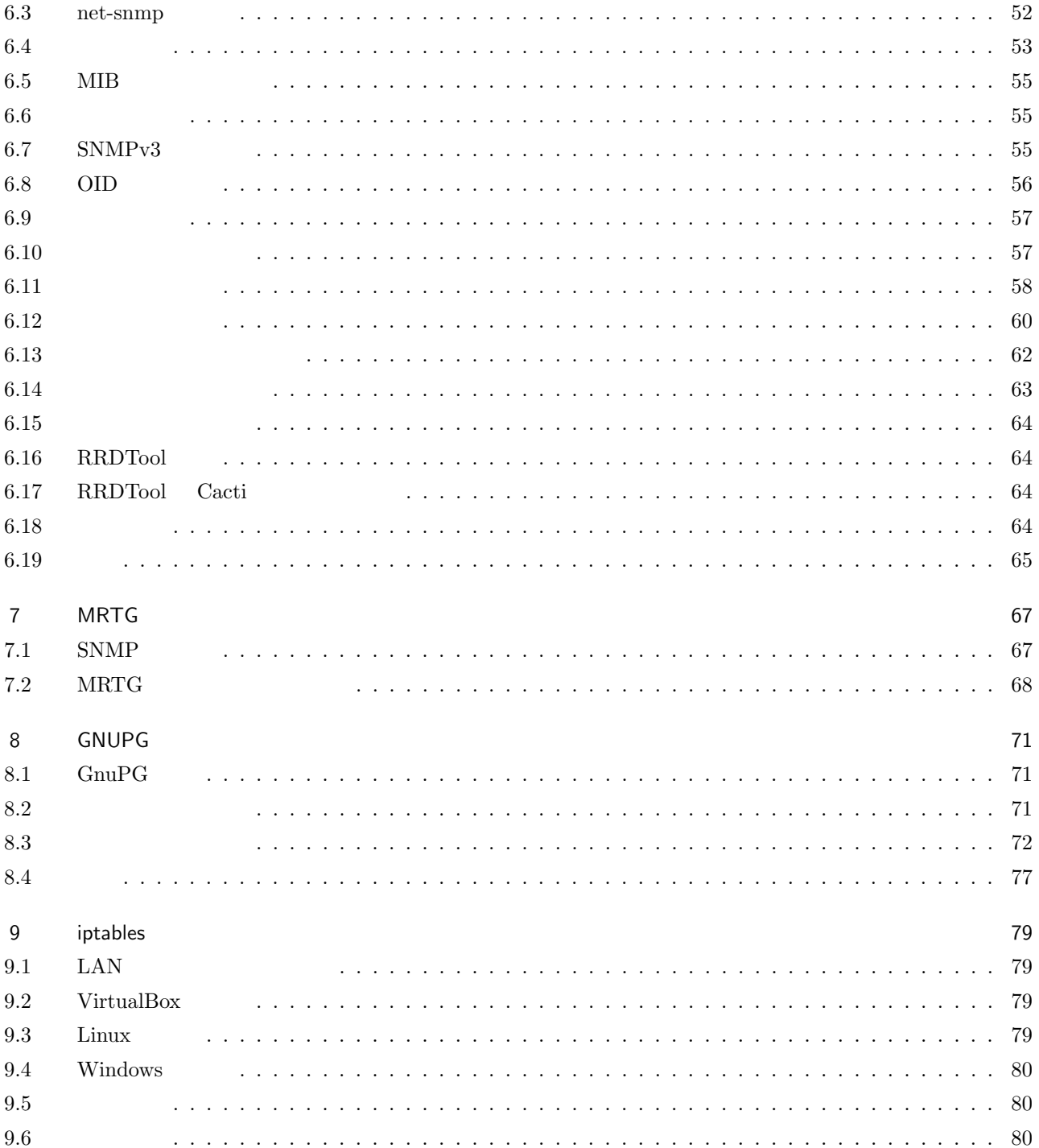

# <span id="page-5-0"></span>PAM

# 1.1 PAM

<span id="page-5-1"></span>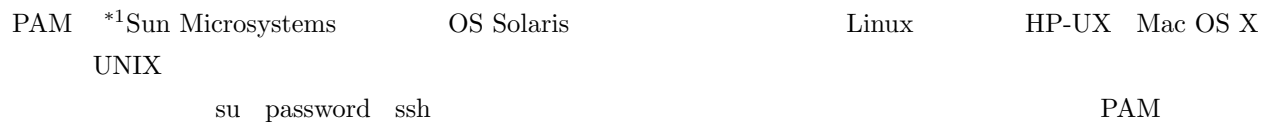

 $1.1$ 

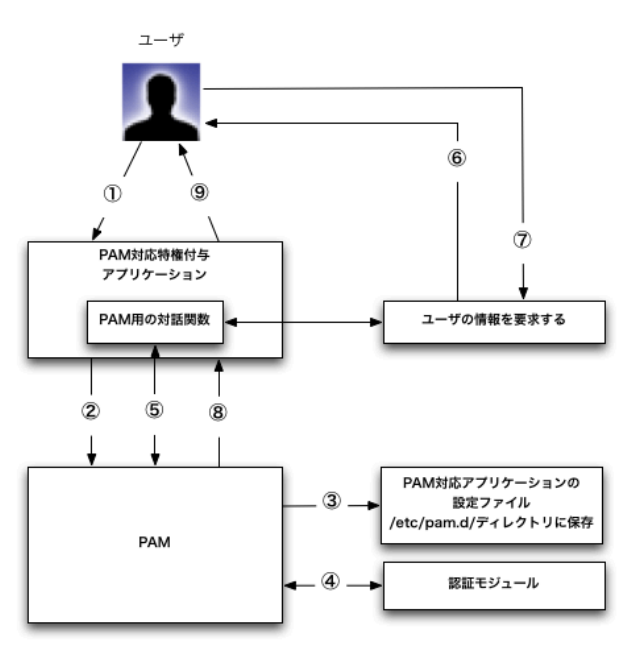

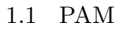

1. PAM 2. PAM  $PAM$ 3. PAM  $/\text{etc}/\text{pam.d}$ 

4. PAM

/etc/pam.d/other

<span id="page-5-2"></span><sup>\*1</sup> Pluggable Authentication Modules

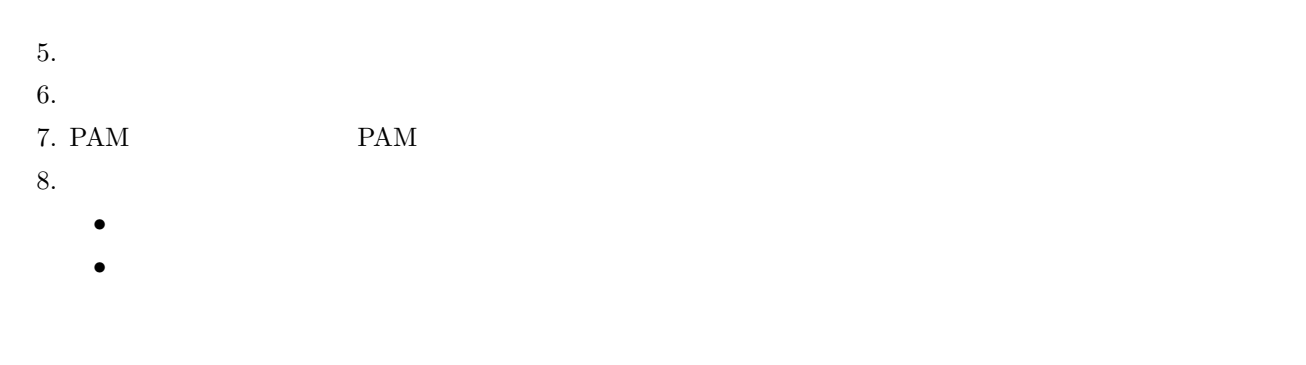

# <span id="page-6-0"></span>1.2 PAM

 ${\rm PAM} \hspace{2cm}/ {\rm etc}/{\rm pam.d}$ 

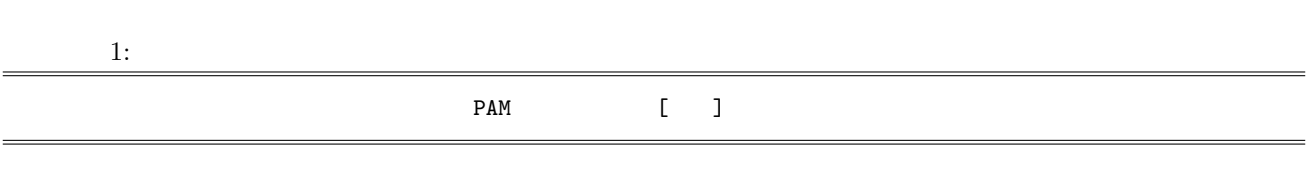

- **•**  $\mathbf{r} = \mathbf{r} \cdot \mathbf{r}$
- *•* 制御フラグ
- *•* モジュールパス
- *•* モジュール引数
- 

 $4$ 

#### $1.1$  PAM

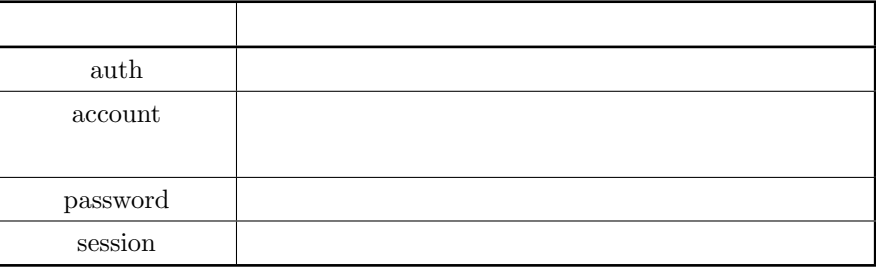

#### $1.2$  PAM

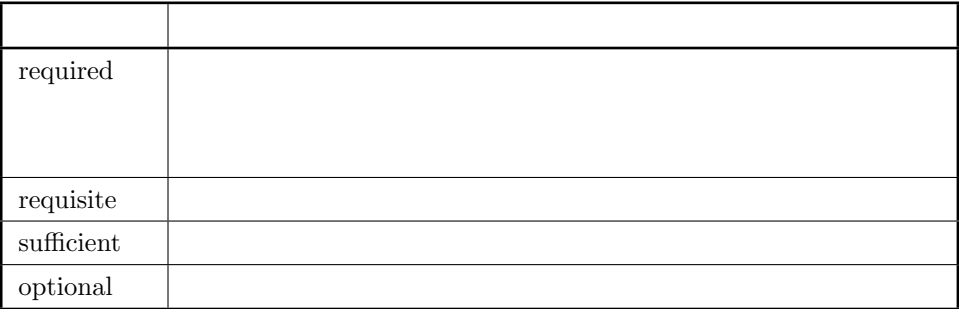

 $1.3$  PAM

| pam_unix      | <b>UNIX</b> |
|---------------|-------------|
| pam_userdb    | Berkley DB  |
| pam_access    |             |
| pam_time      |             |
| pam_nologin   |             |
| pam_securetty | root        |
| pam_rootok    | root        |
| pam_shells    |             |
| pam_wheel     | root<br>su  |
| pam_group     |             |

CentOS5.3 /etc/pam.d/system-auth

2: system-auth

```
#%PAM-1.0
# This file is auto-generated.
# User changes will be destroyed the next time authconfig is run.
auth required pam_env.so
auth sufficient pam_unix.so nullok try_first_pass
auth requisite pam_succeed_if.so uid >= 500 quiet
auth required pam_deny.so
auth required pam_nologin
account required pam_unix.so
account sufficient pam_succeed_if.so uid < 500 quiet
account required pam_permit.so
password requisite pam_cracklib.so try_first_pass retry=3
password sufficient pam_unix.so md5 shadow nullok try_first_pass use_authtok
password required pam_deny.so
session optional pam_keyinit.so revoke
session required pam_limits.so
session [success=1 default=ignore] pam_succeed_if.so service in crond quiet use_uid
session required pam_unix.so
```
#### <span id="page-7-0"></span>1.3 pam\_unix

 $\text{pam\_unix}$  Equal  $\text{UNIX}$ 

#### 1.4 pam\_unix

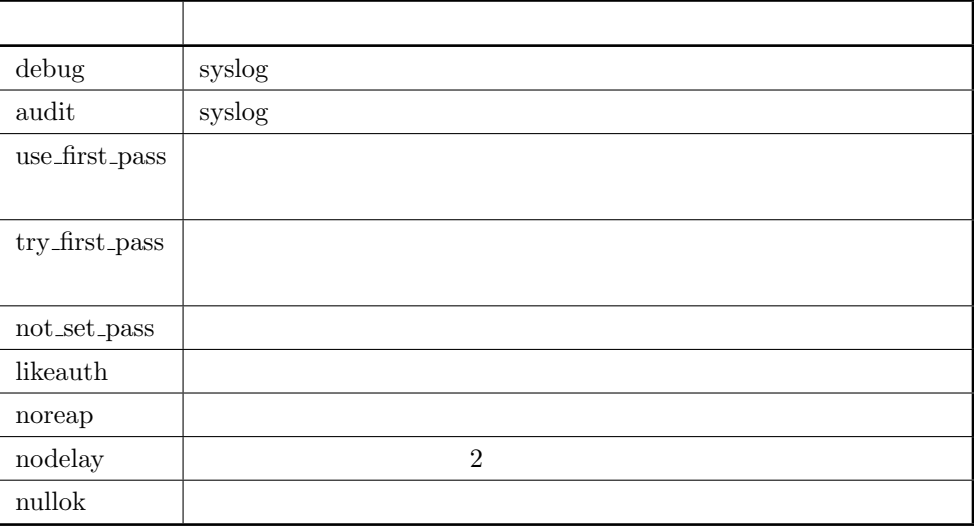

#### <span id="page-8-1"></span> $1.5$  password

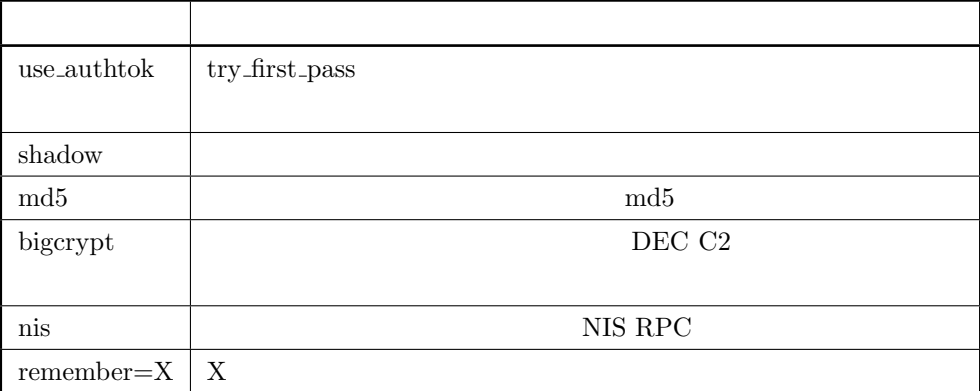

<span id="page-8-0"></span>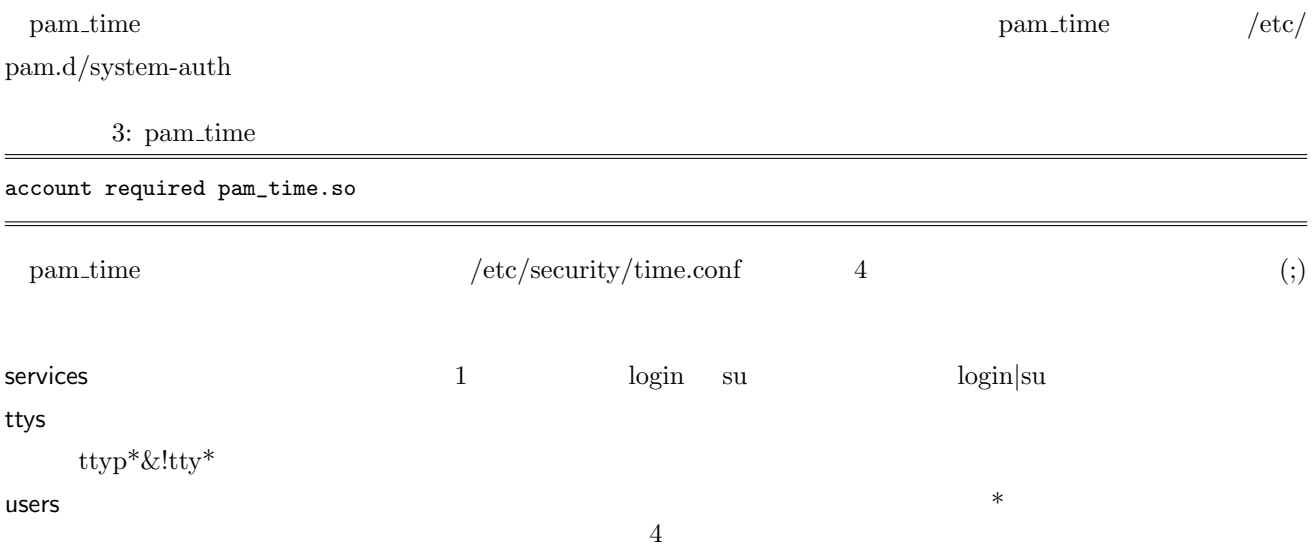

<span id="page-9-1"></span><span id="page-9-0"></span>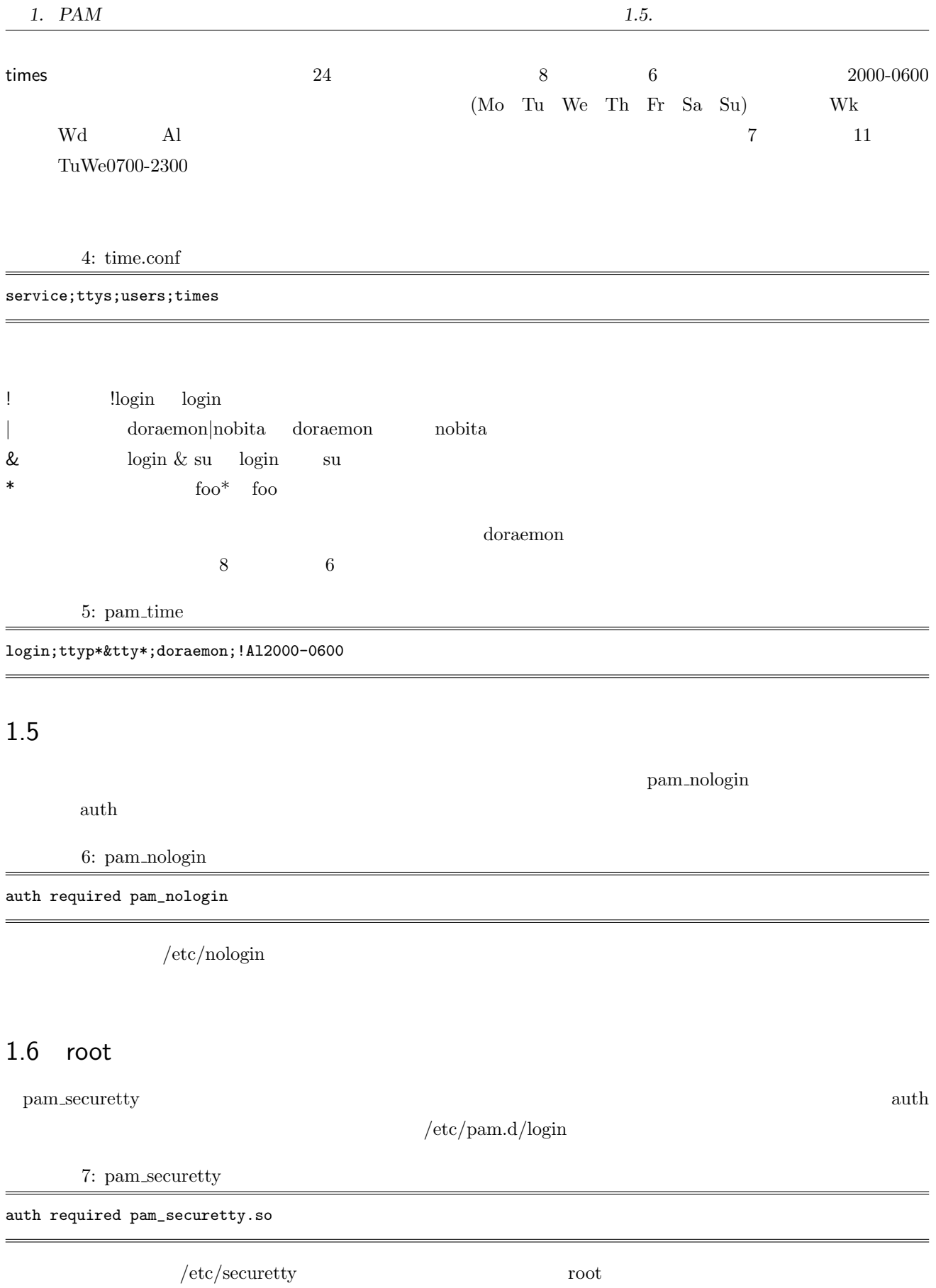

# $1.7$  root

<span id="page-10-1"></span><span id="page-10-0"></span>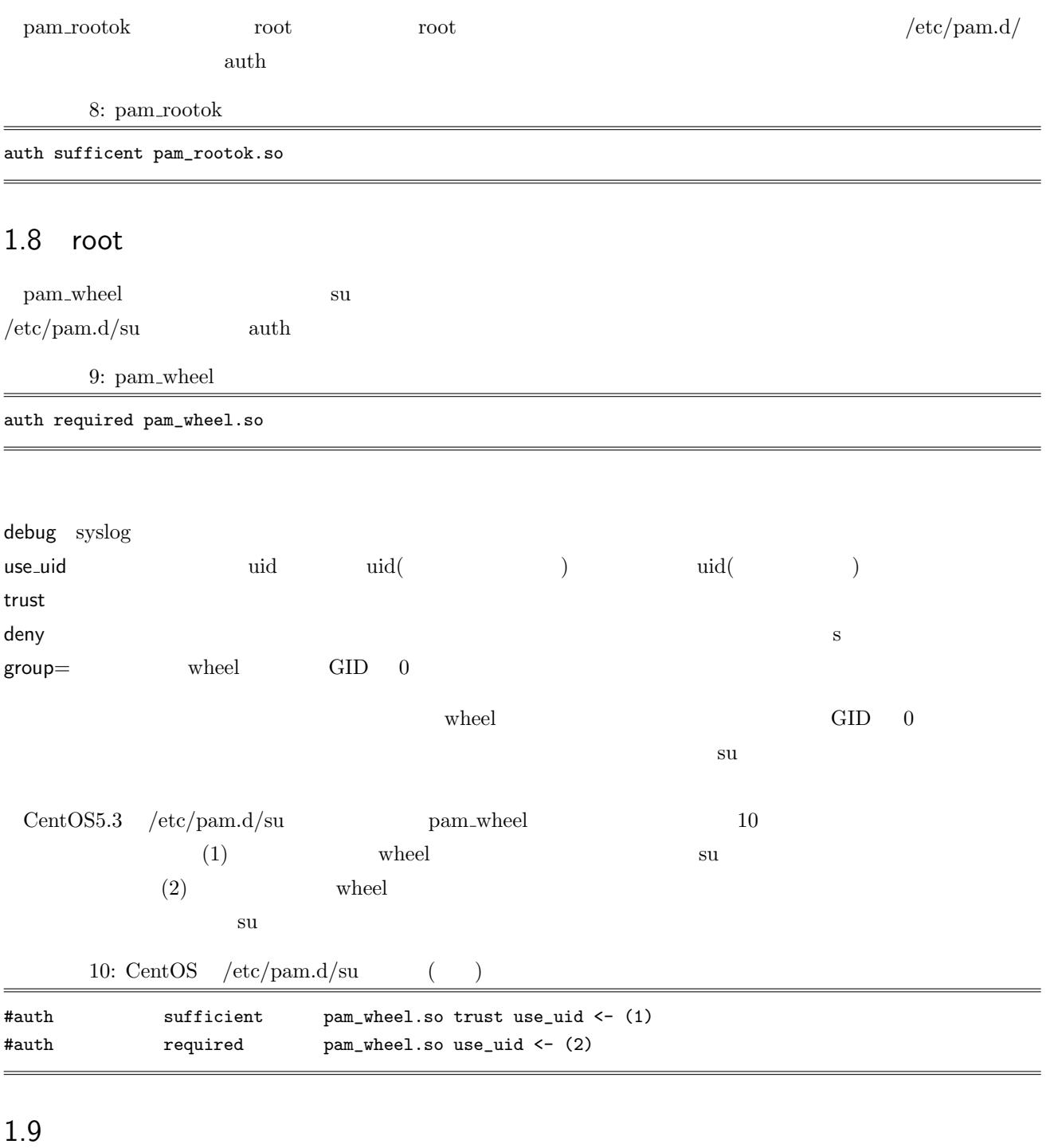

<span id="page-10-2"></span> $(1.5)$ 

pam\_cracklib

 $1.6$ 

 $\begin{minipage}{0.9cm} \begin{tabular}{ll} \text{pam\_unix} & \text{pam\_unix} \\ \text{pam\_unix} & \text{pasm\_unix} \end{tabular} \end{minipage}$ 

- *•* 回文チェック
- *•* 大文字小文字の入れ替えのみ
- 
- **•**  $\mathbf{r} = \mathbf{r} \cdot \mathbf{r}$
- *•* 文字をずらしたパスワード
- *•* 単純すぎるパスワード

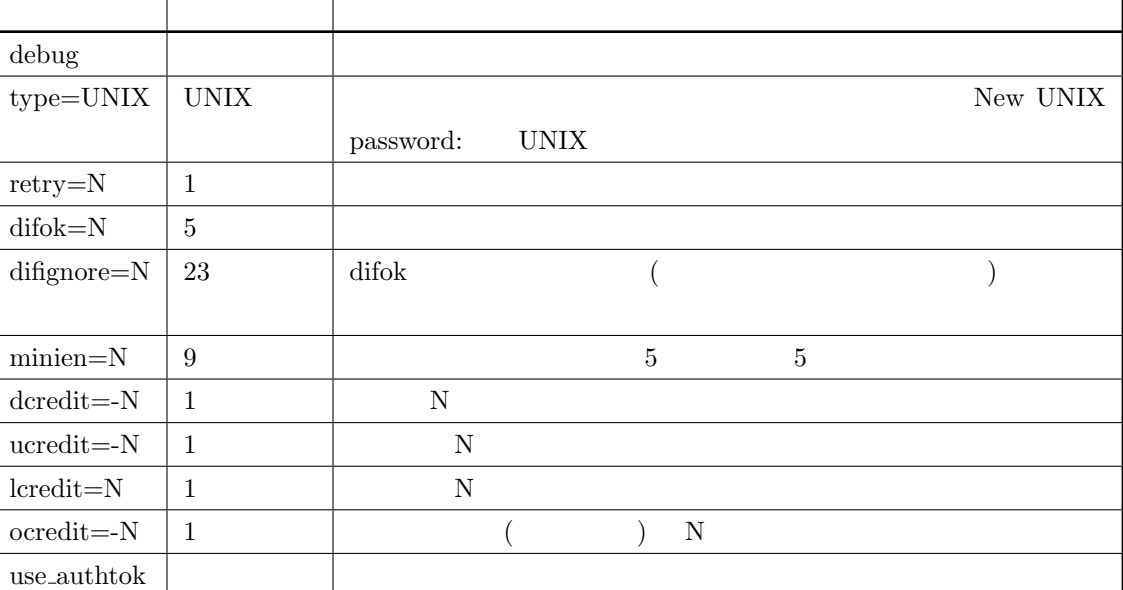

 $1.6$  pam\_cracklib

<span id="page-11-0"></span>1.10 Apache PAM

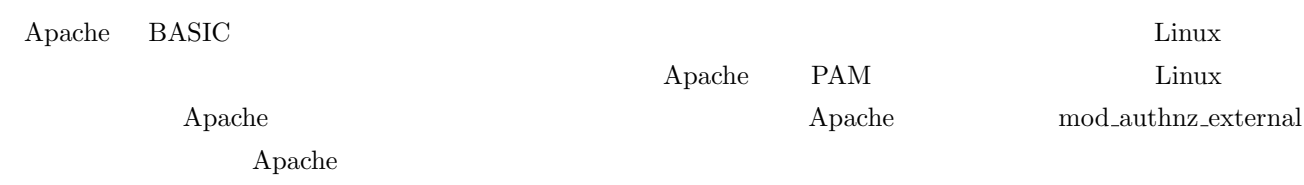

# <span id="page-11-1"></span>1.11 Apache

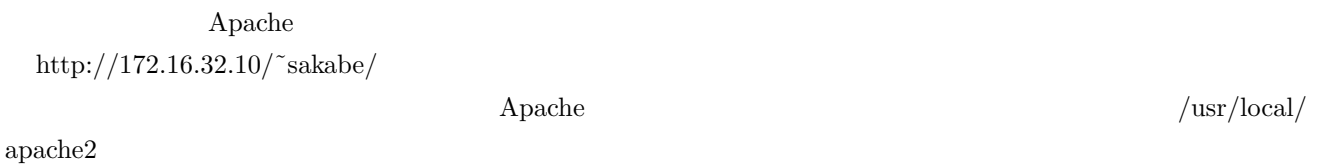

```
$ tar jxfv httpd-2.2.14.tar.bz2
$ cd httpd-2.2.14
$ ./configure --enable-rule=SHARED_CORE --enable-module=so
$ make -j2
```
\$ sudo make install

1.2 Apache

 $\sqrt{2\pi}$ 

✒ ✑

<span id="page-12-0"></span> $\sqrt{2\pi}$ 

✒ ✑

#### $1.12$  mod\_authnz\_external

mod\_authnz\_external http://code.google.com/p/mod-auth-external/

\$ tar zxfv mod\_auth[nz\\_external-3.2.3.tar.gz](http://code.google.com/p/mod-auth-external/) \$ cd mod\_authnz\_external-3.2.3 \$ sudo /usr/local/apache2/bin/apxs -c mod\_authnz\_external.c \$ sudo /usr/local/apache2/bin/apxs -i -a mod\_authnz\_external.la \$ grep authnz /usr/local/apache2/conf/httpd.conf LoadModule authnz\_external\_module modules/mod\_authnz\_external.so <-

1.3  $\mod$  -authnz external

1.13 PAM pwauth

<span id="page-12-1"></span>pwauth mod\_authnz\_external PAM

```
$ tar zxf pwauth-2.3.8.tar.gz
$ cd pwauth-2.3.8
$ vim config.h
267
#define SERVER_UIDS 72
#define SERVER_UIDS 2
$ make
$ sudo cp pwauth /usr/libexec
$ sudo chmod u+s /usr/libexec/pwauth
```
1.4 pwath

✒ ✑

 $\sqrt{2\pi}$ 

#### $/etc/pam.d/pwauth$

11:  $/etc/pam.d/pwauth$ 

<span id="page-13-0"></span>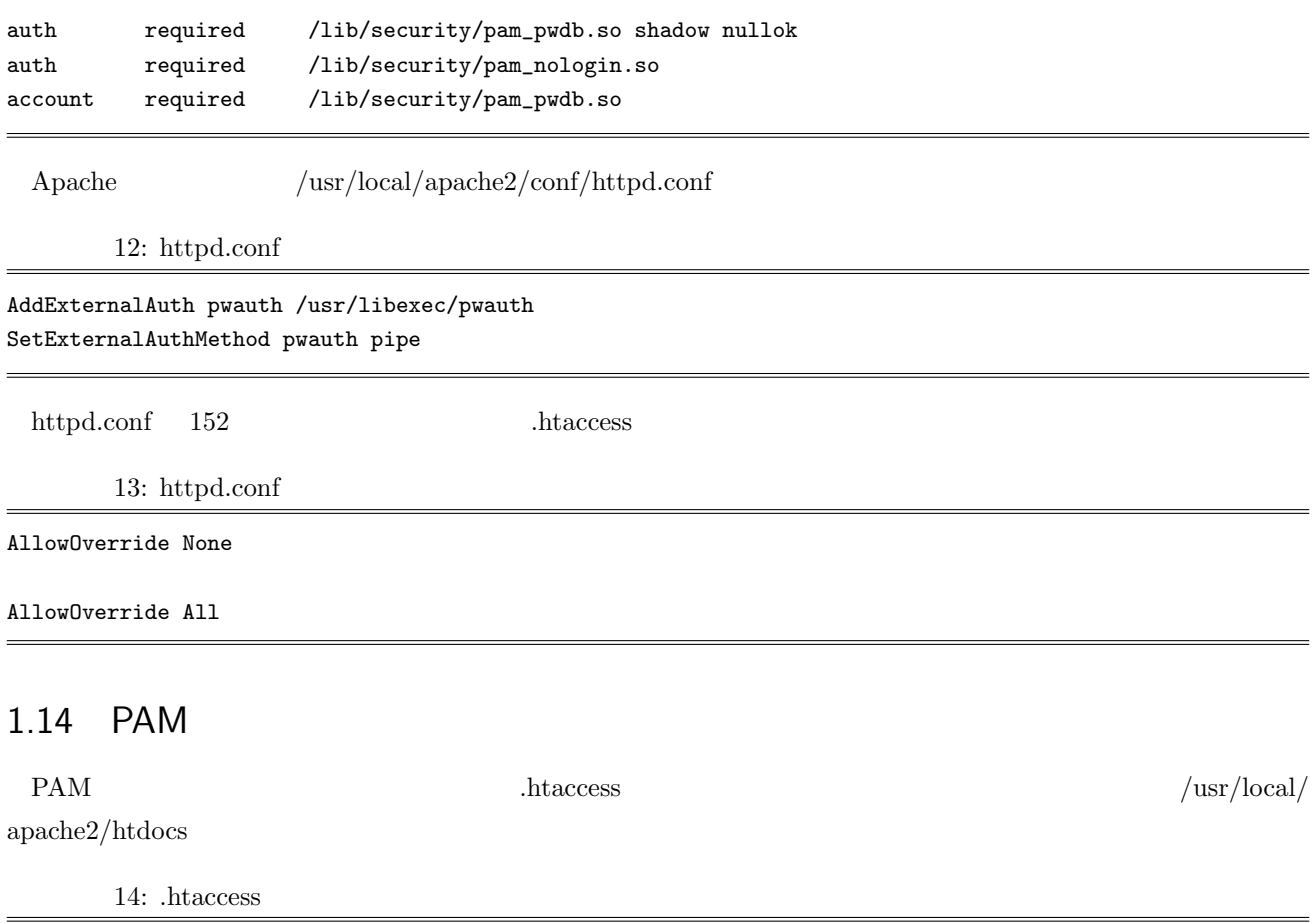

AuthType Basic AuthName Your-Site-Name AuthBasicProvider external AuthExternal pwauth require valid-user

<span id="page-14-1"></span><span id="page-14-0"></span>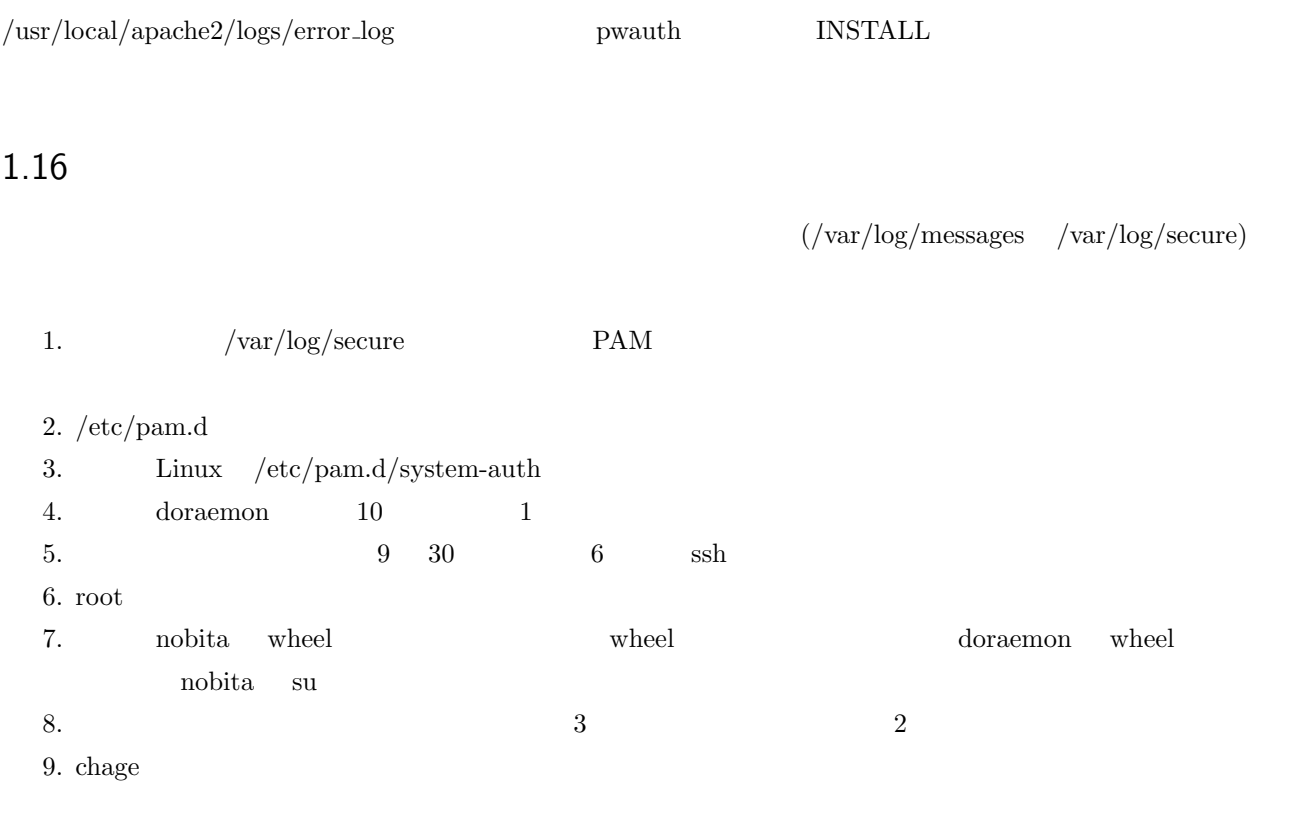

<span id="page-15-0"></span>2

# Apache PAM

# <span id="page-15-1"></span>2.1 Apache PAM

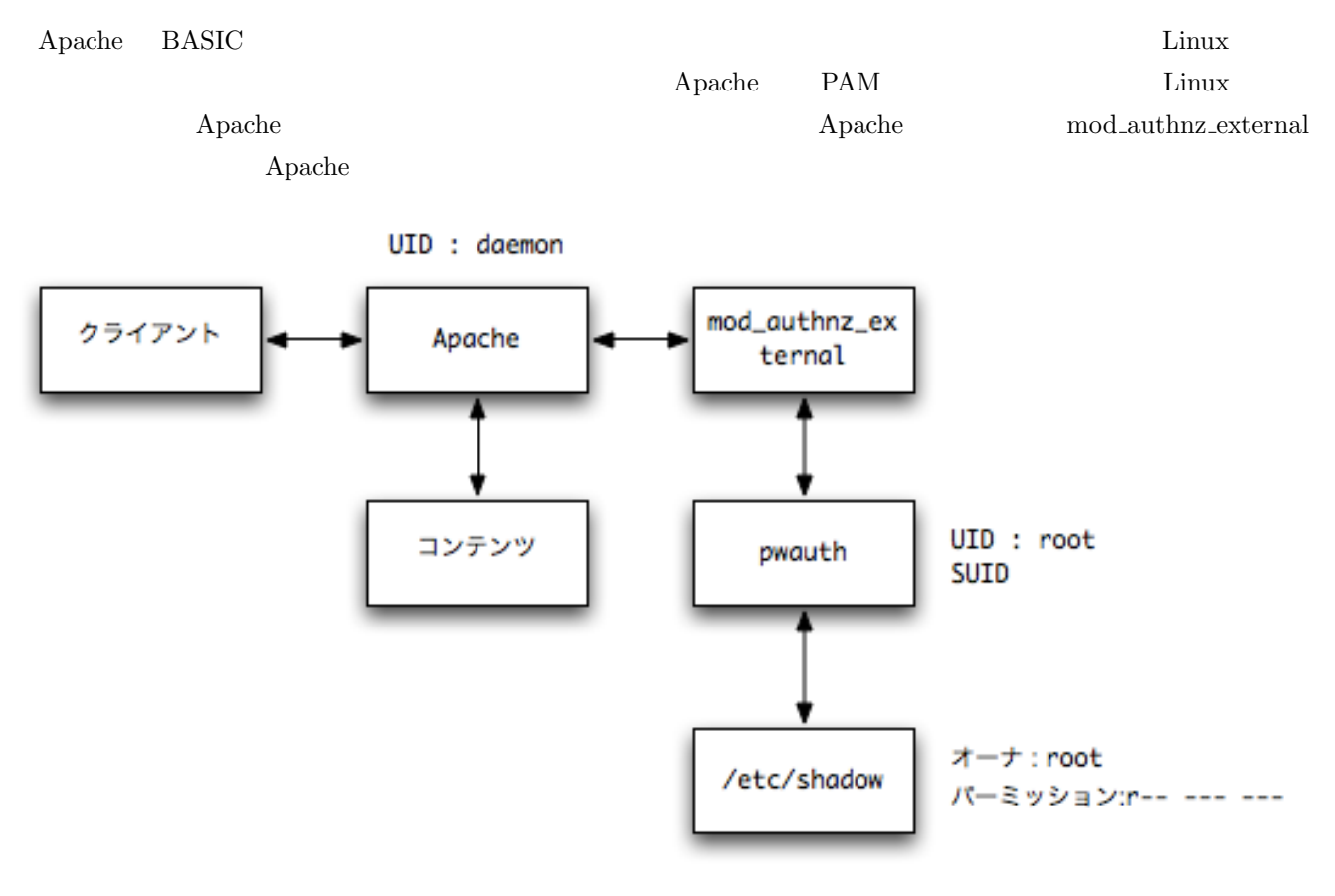

#### $2.1$  Apache PAM

# <span id="page-15-2"></span>2.2 Apache

 $\bf Apache$ 

\$ yum -y install httpd-devel

2.2 Apache

 $\sqrt{2\pi}$ 

✒ ✑

 $\sqrt{2\pi}$ 

✒ ✑

 $\sqrt{2\pi}$ 

#### $2.3$  mod authnz external

<span id="page-16-0"></span> $\text{mod\_authnz\_external}$  http://code.google.com/p/mod-auth-external/ 2.3

# tar zxfv mod\_authn[z\\_external-3.2.5.tar.gz](http://code.google.com/p/mod-auth-external/) # cd mod\_authnz\_external-3.2.5 # apxs -c mod\_authnz\_external.c # apxs -i -a mod\_authnz\_external.la

\$ grep authnz /etc/httpd/conf/httpd.conf LoadModule authnz\_external\_module modules/mod\_authnz\_external.so <-

 $2.3 \quad \text{mod}_2$ authnz\_external

#### 2.4 PAM pwauth

<span id="page-16-1"></span>pwauth mod\_authnz\_external PAM http://code.google.com/p/pwauth/ $2.4$ 

```
# tar zxf pwauth-2.3.8.tar.gz
# cd pwauth-2.3.8
# vim config.h
267
#define SERVER_UIDS 72
#define SERVER_UIDS 48
# make
# cp pwauth /usr/libexec
# chmod u+s /usr/libexec/pwauth
```
✒ ✑

<span id="page-17-3"></span><span id="page-17-2"></span><span id="page-17-1"></span><span id="page-17-0"></span>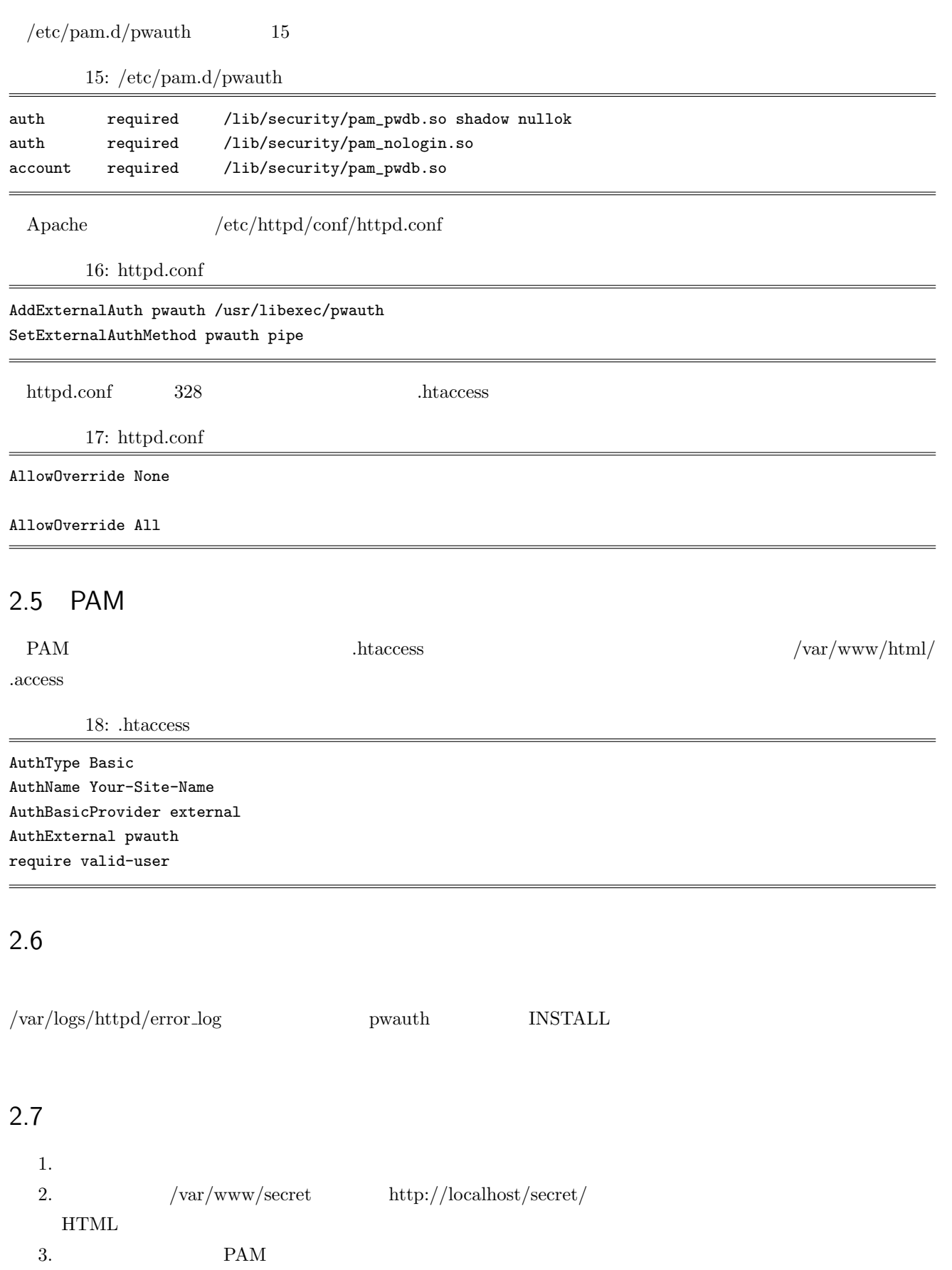

# <span id="page-19-0"></span>3

# **SELinux**

# <span id="page-19-1"></span>3.1 SELinux

 $SELinux$ 

 $\rm Linux$ 

 $SELinux$  MAC

SELinux

# <span id="page-19-2"></span> $3.2$

MAC : Mandatory Access Control and the state of the state of the state of the state of the state of the state o

DAC : Discretionary Access Control Figure 2014

TE : Type Enforcement

RBAC : Role Based Access Control

# <span id="page-19-3"></span>3.3 SELinux

 $SELinux$ 

- $1.$
- $2.$
- $3.$
- $4.$
- 5. 権限の昇格行為
- $6.$

# 3.4 SELinux

 $\rm SELinux$ 

#### $SE$ Linux  $SE$

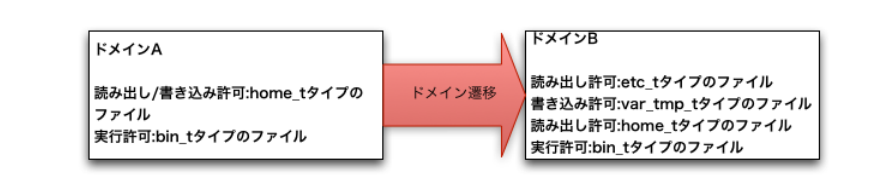

 $3.1$  SELinux

#### $SELinux \t\t\t TE^{*1}$  TE  $te$  $\mathrm{RBAC^{*2}}$

### 3.5 SELinux

SELinux 3

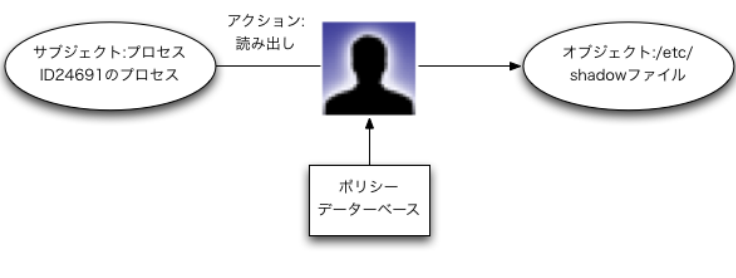

 $I/O$ 

 $3.2\;$  SELinux

 $^{\ast1}$  Type Enforcement

<sup>\*2</sup> Role Based Access Control

#### $3.6$

 $\rm SELinux$ 

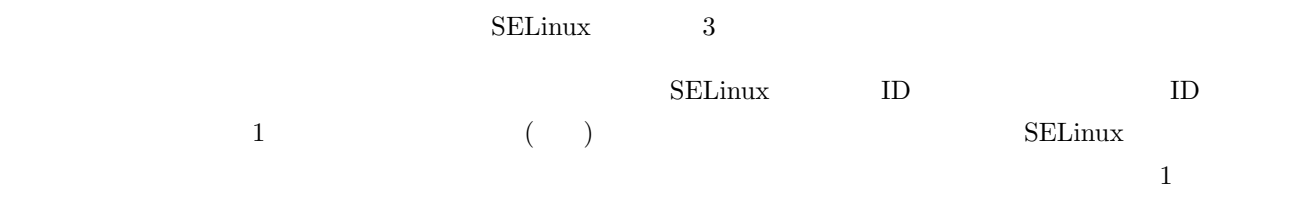

 $SE$ Linux  $\frac{1}{2}$ 

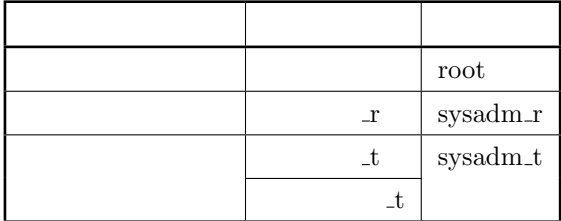

<span id="page-21-0"></span> $3.7$ 

<span id="page-21-1"></span> $3.8$ 

 $\begin{tabular}{c} SELinux \end{tabular} \vspace{0.1in} \begin{tabular}{c} \multicolumn{2}{c}{} \multicolumn{2}{c}{} \multicolumn{$ 

allow サブジェクトがオブジェクトに対して実行することを許可する操作を定義し、操作してもログを残さない。 auditallow dontaudit

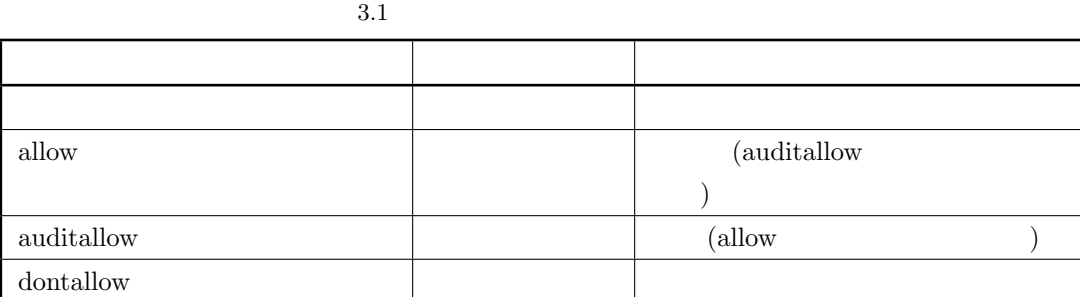

#### <span id="page-22-0"></span> $3.9$

 $\rm SELinux$ 

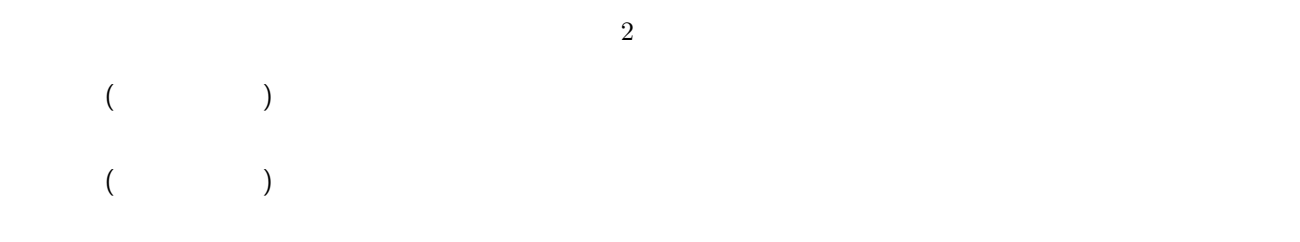

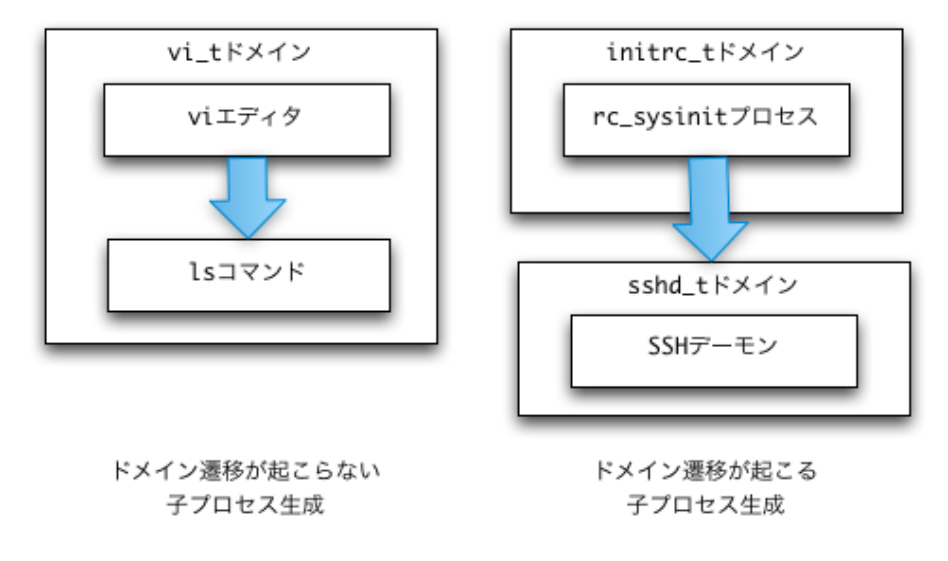

 $3.3\,$ 

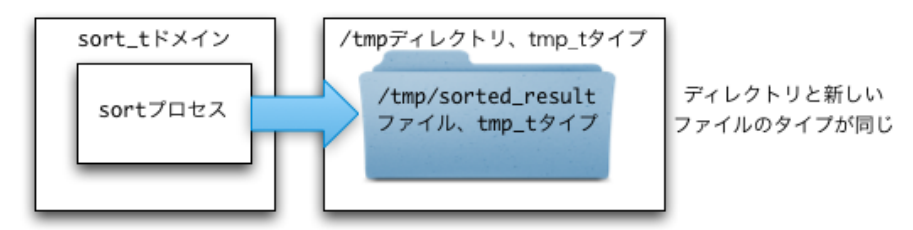

タイプ遷移が起こらないファイル作成

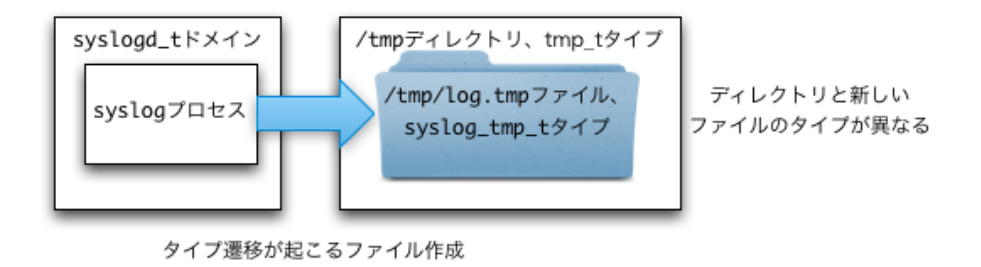

 $3.4$ 

### 3.10 SELinux

SELinux

<span id="page-23-0"></span>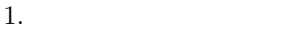

- 2. SELinux
- $3.$
- $4.$
- 5. SELinux

# 3.11 SELinux

<span id="page-23-1"></span> $\rm SELinux$ 

/etc/selinux CentOS targeted

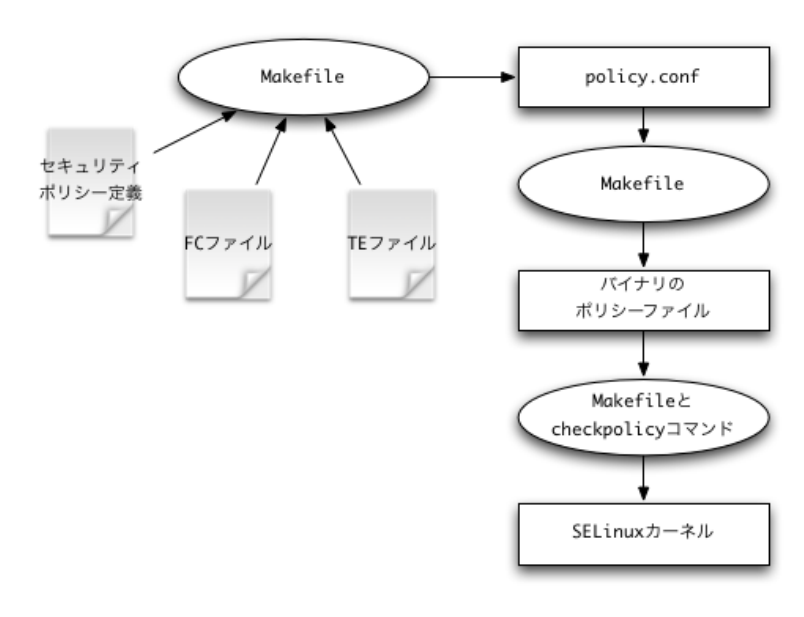

 $3.5$ 

## <span id="page-24-0"></span>3.12 SELinux

chcon またしたアイルに指定したセキュリティコンテキストを行われた。

 ${\rm setfile}\quad {\rm FC}(\hskip 1.5cm )$ 

checkpolicy ポリシーファイルしたり、様々なポリシープをバイナリングにコンパイルしたり、様々なポリシーワ。またり、様々なポリシー関連のアクションを実行する。

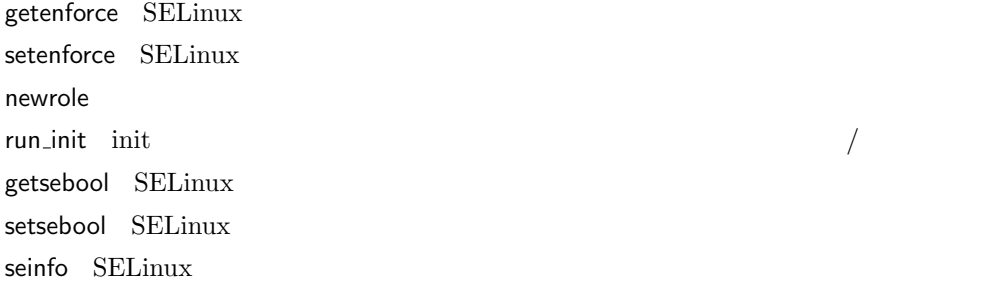

# <span id="page-24-1"></span>3.13 SELinux

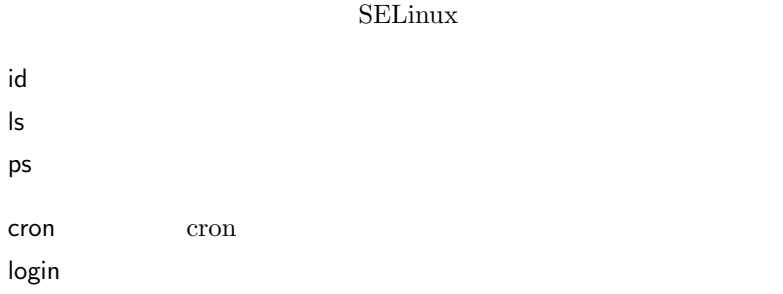

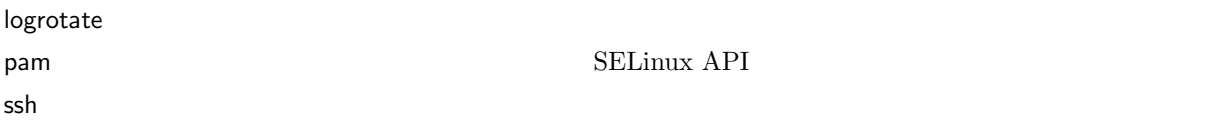

## 3.14 SELinux

<span id="page-25-0"></span>SELinux  $2$ permissive Linux DAC  $\rm SELinux$ enforcing SELinux

### 3.15 SELinux

 ${\rm SELinux} \qquad \qquad {\rm 4}$ 

<span id="page-25-1"></span>staff\_r  $\,$  sysadm\_r  $\,$ sysadm\_r system\_r user\_r

### $3.16$

Linux

<span id="page-25-2"></span>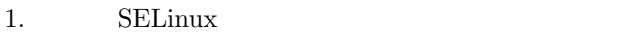

- $2.$  HTTPD  $\overline{C}$
- 3. SELinux SELinux 2. SELinux
- 4. root SELinux  $\sim$
- 5. ls su sudo httpd
- 6.  $\Box$  xinetd dhclien bash
- 7. SELinux
- 8. SELinux enfocing Samba to the Samba to the Samba to the Samba to the Samba to the Samba to the Samba to the Samba to the Samba to the Samba to the Samba to the Samba to the Samba to the Samba to the Samba to the Samba t

SELinux

### $3.17$

CentOS SELinux  $\langle \text{etc/selinux/targeted/policy/policy.} 21$ 

<span id="page-25-3"></span> $3.6$ 

 $\Gamma$ 

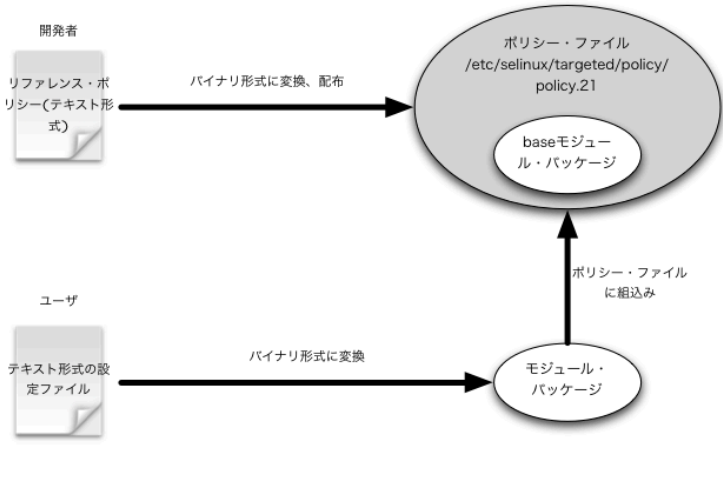

 $3.6\,$ 

# $3.18$

<span id="page-26-0"></span>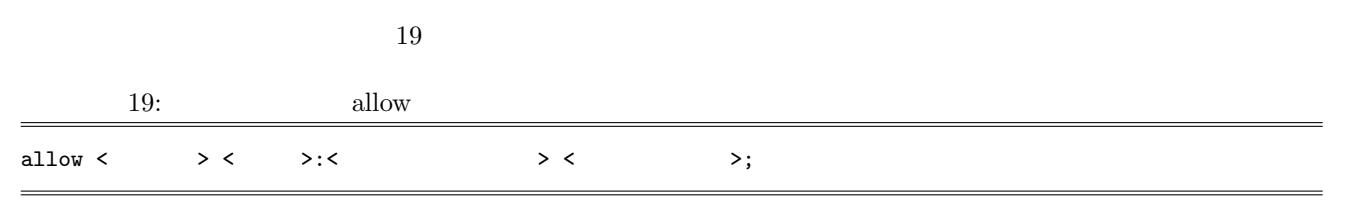

<span id="page-26-1"></span> $3.2$   $3.3$ 

<span id="page-26-2"></span> $3.2\,$ 

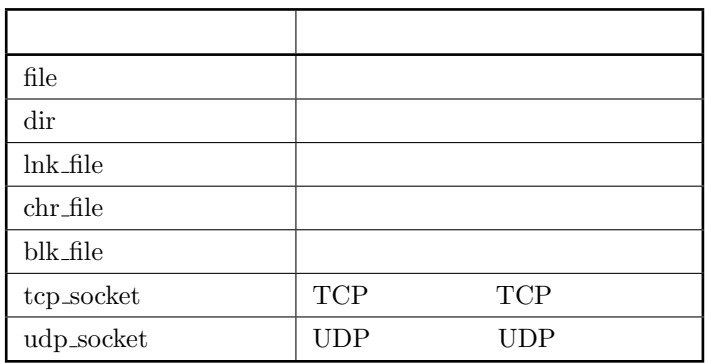

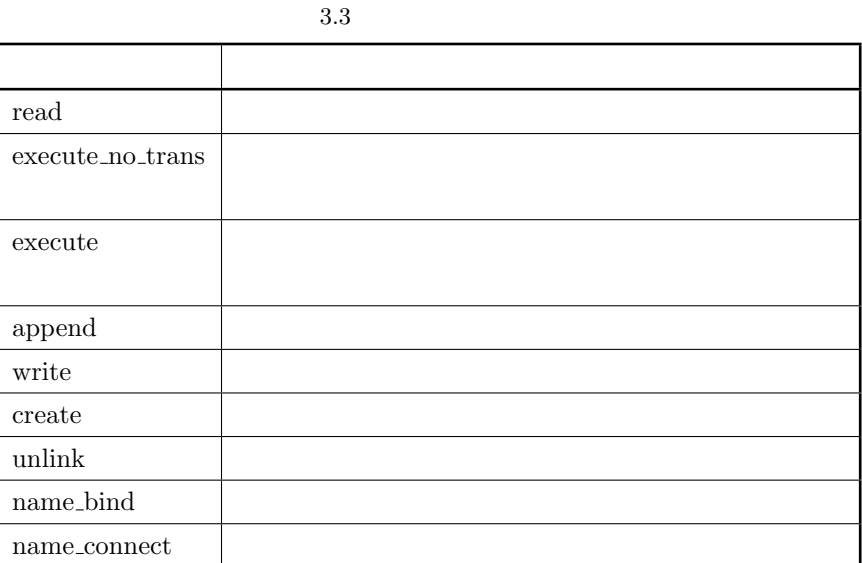

 $\overline{c}$ 

 $smb_t$  user\_home\_dir\_t

 $20:$  allow

allow smbd\_t user\_home\_dir\_t:dir read;

#### <span id="page-27-0"></span> $3.19$

te fc

 $21:$  te

module local 1.0;

```
require {
       type httpd_t;
        class file { write create append execute };
        class dir { write rmdir read };
}
```
allow httpd\_t httpd\_sys\_content\_t:file *{* write append create *}*;

22: fc

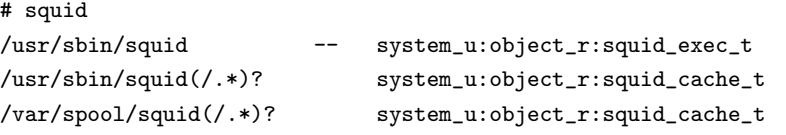

<span id="page-28-0"></span>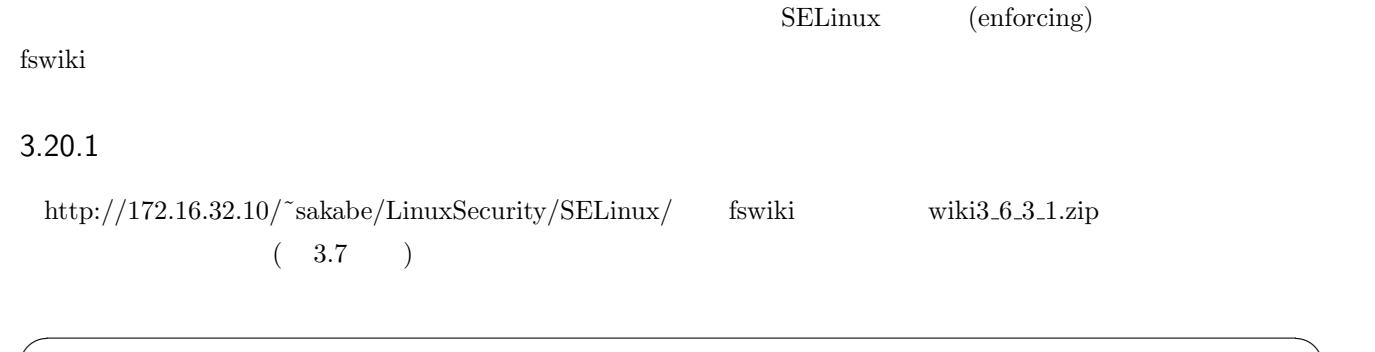

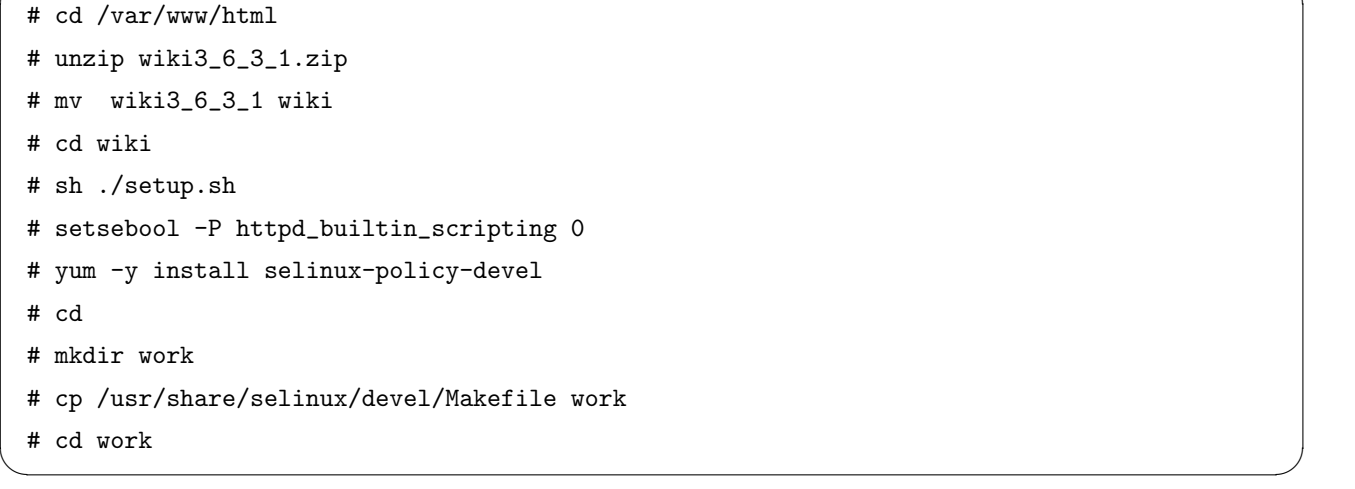

```
3.7 fswiki
```
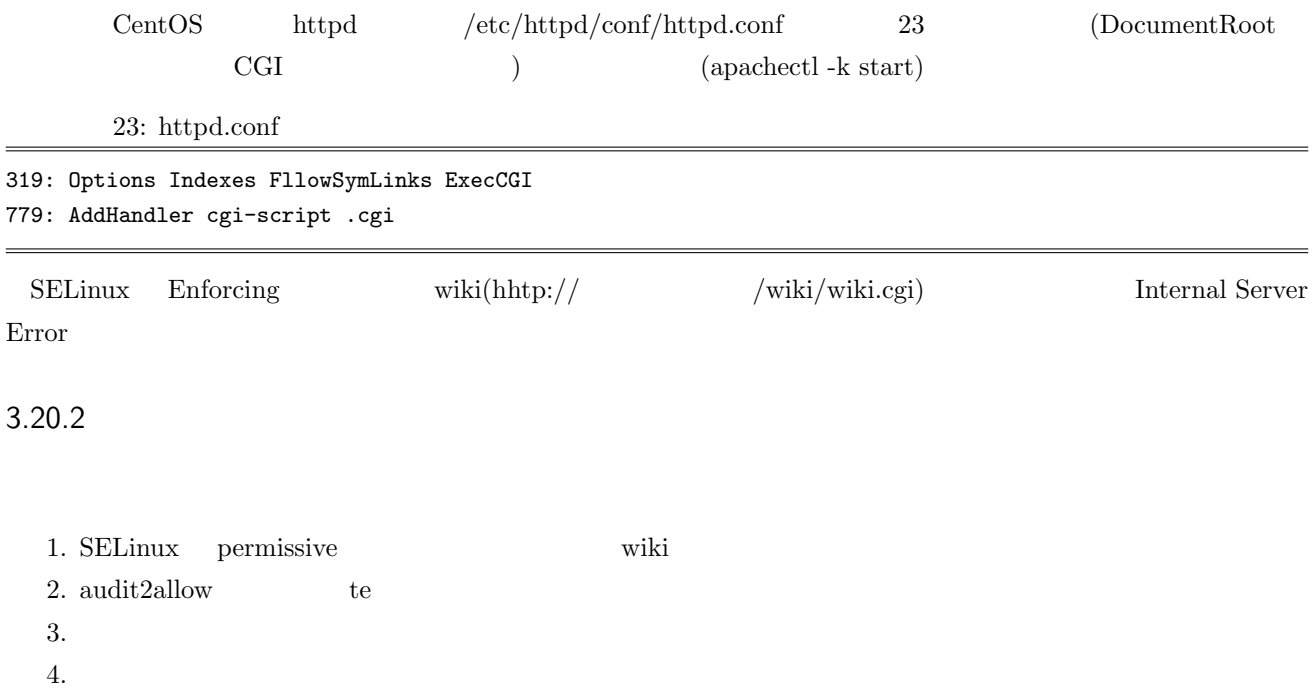

### 3.20.3 permissive

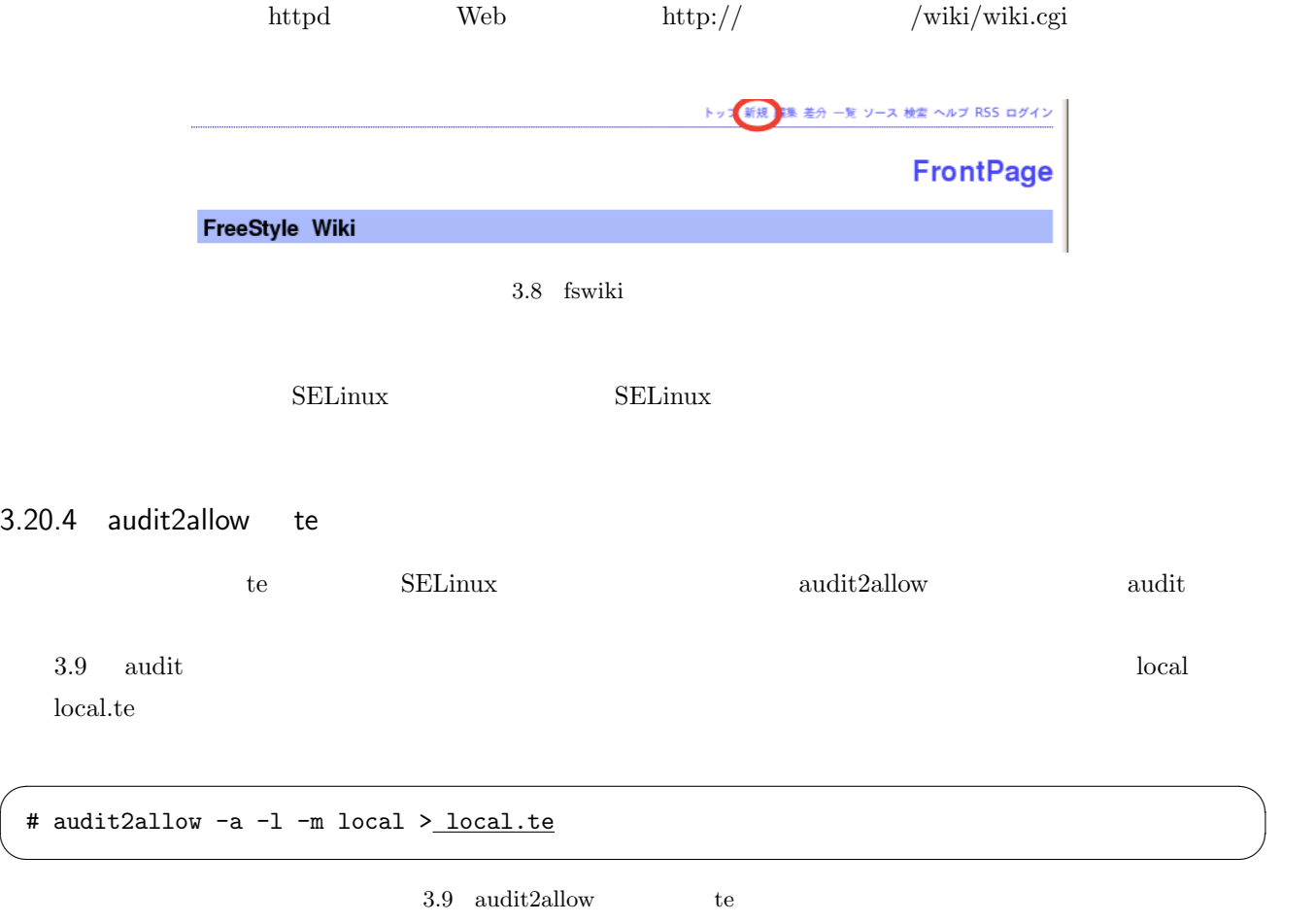

audit2allow  $3.4$ 

 $\overline{\mathcal{L}}$ 

#### 3.4 audit2allow

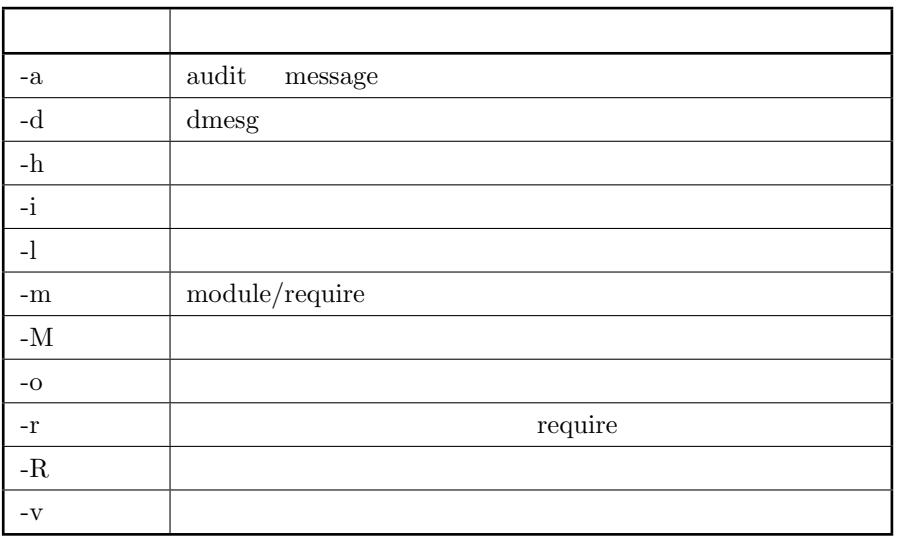

#### $3.20.5$

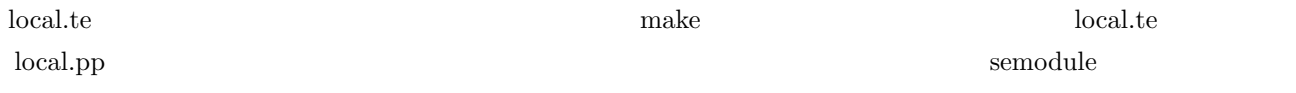

 $\sqrt{2\pi}$ 

# make # semodule -i local.pp # semodule -l .. iscsid 1.0.0 local 1.0 milter 1.0.0 .. # semodule -r local

 $3.10$ 

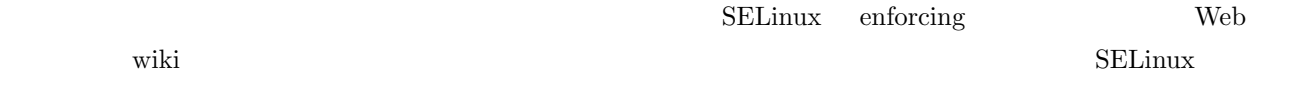

✒ ✑

# <span id="page-30-0"></span> $3.21$

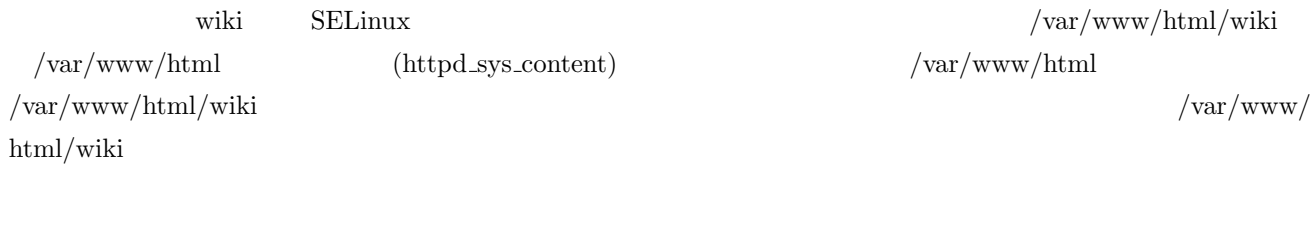

1. 設定の見直し 2.  $(\text{fc } \text{te } )$ 3. Permissive 4. audit2allow

 $te$ 

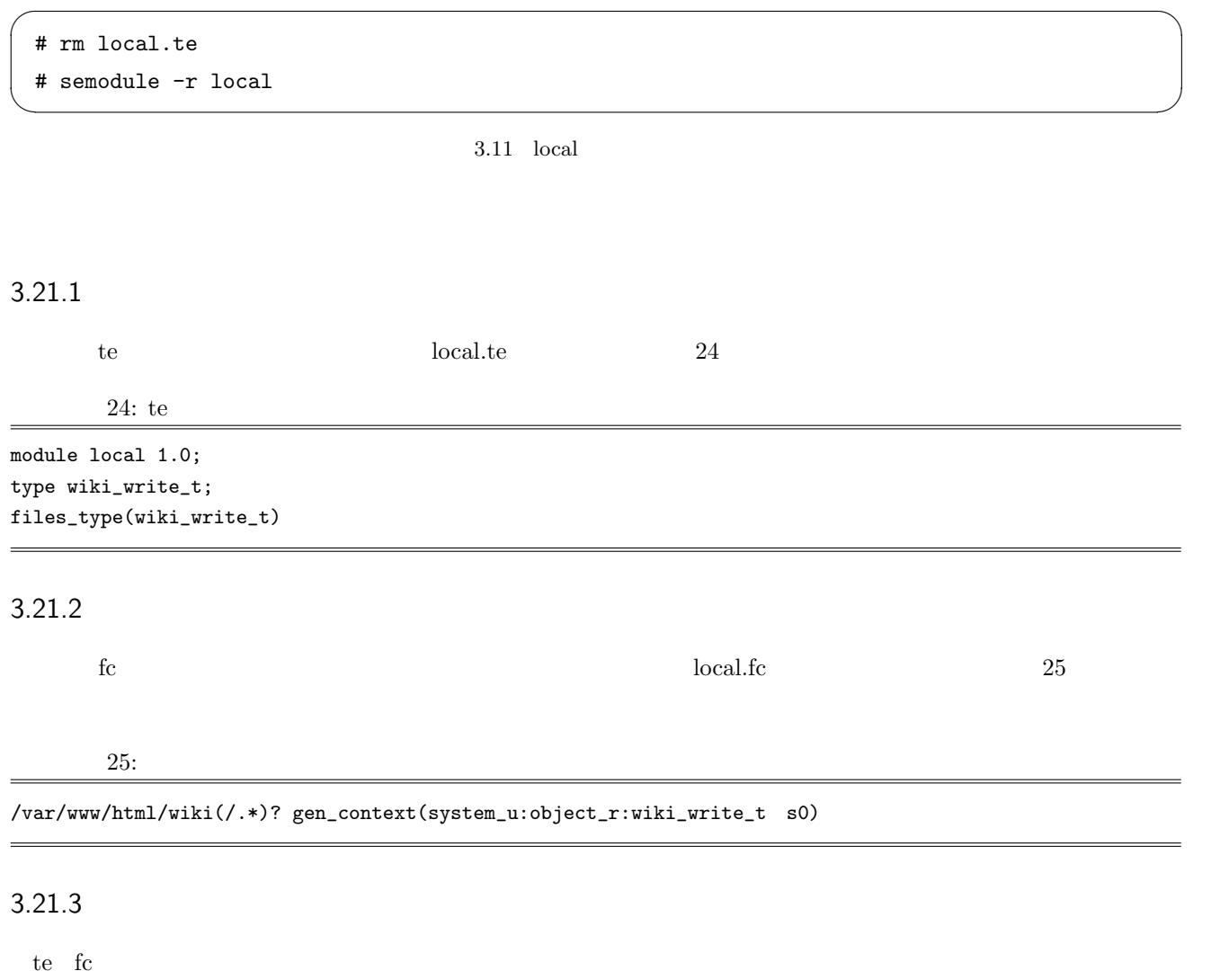

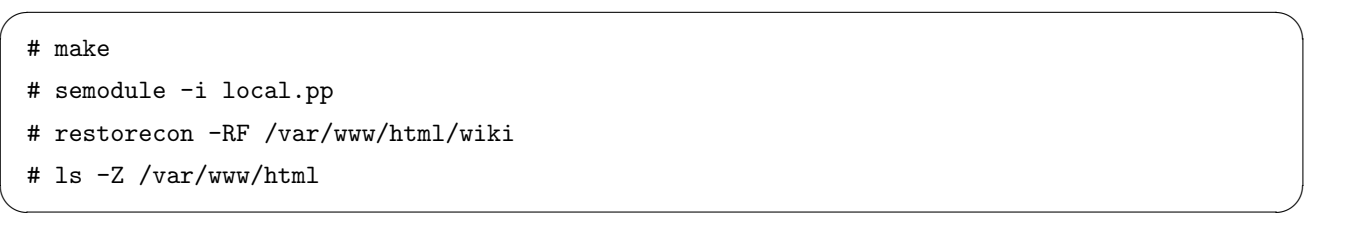

 $3.12\,$ 

<span id="page-31-0"></span>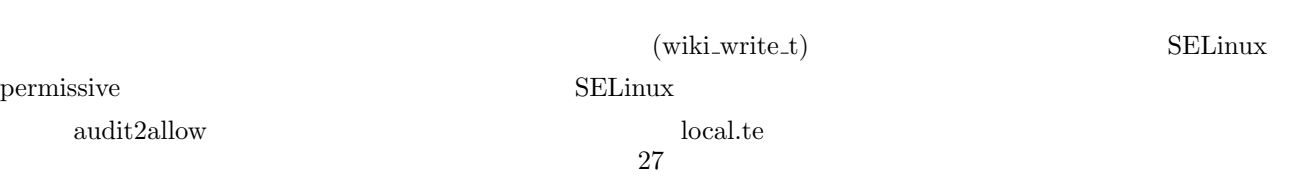

```
# audit2allow -a -1 -r >> local.te
# make
# semodule -i local.pp
```
 $3.13$  audit2allow

 $\sqrt{2\pi}$ 

✒ ✑

wiki under wiki to the wiki to the wiki and the wiki to the wiki and the wiki to the wiki of the wiki and the wiki of the wiki and the wiki and the wiki and the wiki and the wiki and the wiki and the wiki and the wiki and

<span id="page-32-0"></span>3.23

 $\overline{\text{SELinux}}$ 

/usr/share/selinux/devel/include

- *•* ポリシー・モジュールに対応
- *•* ポリシーのソースファイルの構造の整理
- **•**  $\bullet$
- <span id="page-32-1"></span>*•* ドキュメントの自動生成

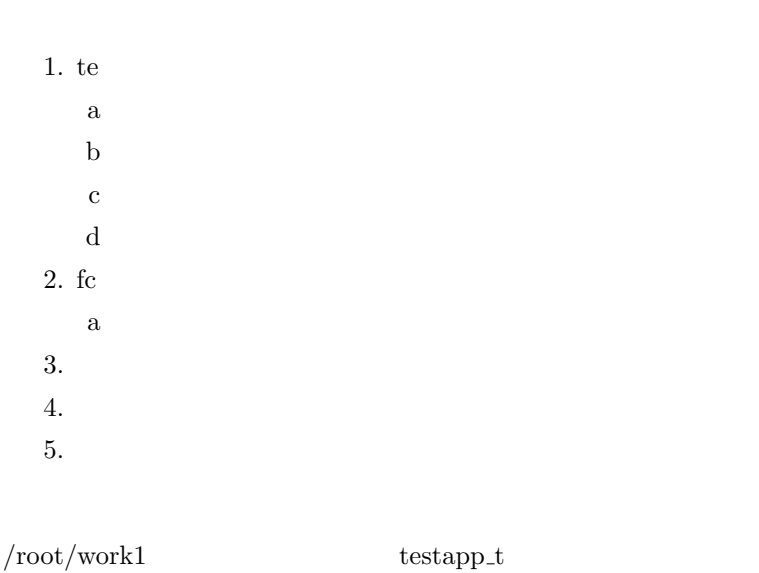

 ${\rm 26:}\qquad \qquad {\rm /usr/local/bin/testapp}$ 

```
#!/bin/sh
mkdir -p /etc/testapp
while read i;
do
 echo $i > /etc/testapp/hoge
done
```
#### $3.24.1$  te

testapp testapp.te

27: testapp.te

```
\#
```

```
policy_module(testapp, 1.0)
```
#### $\#$

```
type testapp_exec_t;
files_type(testapp_exec_t)
```
#### $\#$

```
type testapp_t;
```
#### $\#$

```
domain_type(testapp_t)
domain_entry_file(testapp_t, testapp_exec_t)
unconfined_domtrans_to(testapp_t, testapp_exec_t)
```
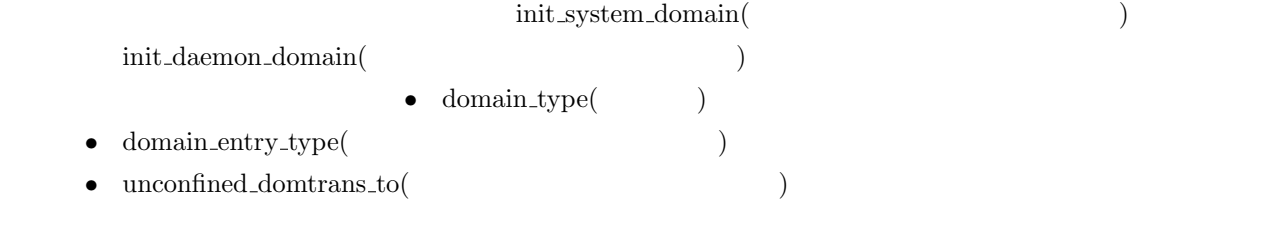

#### $3.24.2$  fc

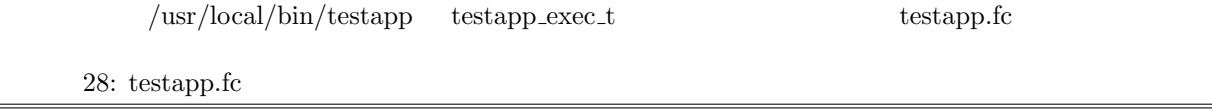

 ${\tt /usr/local/bin/testapp\_gen\_context(system\_u:object\_r:testapp\_exec\_t,s0)}$ 

#### $3.24.3$

```
# mkdir work1
```
# cd work1

# cp /usr/share/selinux/devel/Makfile .

- # make
- # semodule -i testapp.pp
- # restorecon -RF /usr/local/bin/testapp

3.14

 $\sqrt{2\pi}$ 

✒ ✑

 $\sqrt{2\pi}$ 

✒ ✑

#### $3.24.4$

permissive <sub>του</sub>

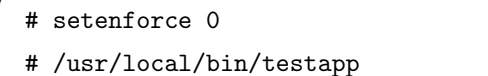

 $3.15$ 

 $Ctrl+D$ 

testapp  $\begin{array}{ccc} \text{p} & \text{p} & \text{p} & \text{p} \end{array}$  ps -eZ *|* grep testapp  $\begin{array}{ccc} \text{t} & \text{t} & \text{t} \end{array}$ 

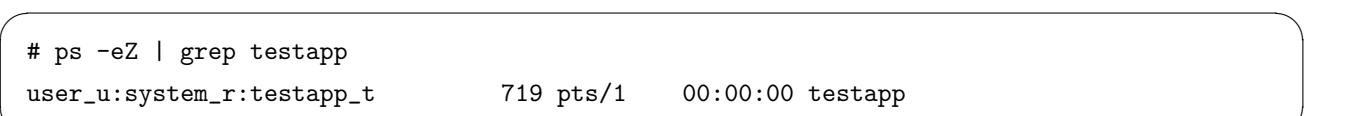

✒ ✑

 $3.16$ 

#### $3.24.5$

enforcing

 $29:$  te fc

te

type testapp\_write\_t;files\_type(testapp\_write\_t) allow testapp\_t testapp\_write\_t:dir create\_dir\_perms; allow testapp\_t testapp\_write\_t:file create\_file\_perms;

 $fc$ 

/etc/testapp(/.\*)? gen\_context(system\_u:object\_r:testapp\_write\_t,s0)

 $\rm /etc/testapp$  testapp\_write\_t

#### # make

- # semodule -i testapp.pp
- # restorecon -RF /etc/testapp

3.17

 $\sqrt{2\pi}$ 

✒ ✑

 $\sqrt{2\pi}$ 

✒ ✑

 $SELinux$ 

# audit2allow -a -l -r >> testapp.te # make

# semodule -i testapp.pp

 $3.18$ 

#### <span id="page-35-0"></span>3.25 MCS

MCS(Multi Category Security)

イルにアクセスできるという。つまり、root にちょうかんじょうか。つまり、root

 $c0, c1, c2, ...c255$  256

#### 3.25.1

 $\rm SELinux$ 

 ${\rm \,chcat}$ 

 $\chcat$ chcat -d  $\,$ chcat -l  $\,$ chcat -l -L  $\,$
```
# chcat -l c0 root
# chcat -l c1 nobita
# chcat -L -l root
root: s0:c0
# chcat -L -l nobita
nobita: s0:c1
     nobita
$ chcat c1 test.txt
$ ls -Z test.txt
-rw-r--r-- sakabe wheel user_u:object_r:user_home_t:s0:c2 test.txt
root
# cat ~sakabe/test.txt
SELinux
# setenforce 1
# cat ~sakabe/test.txt
cat: /home/sakabe/test.txt:
```
 $\mathbf{id}$ 

 $\sqrt{2\pi}$ 

✒ ✑

✒ ✑

 $\sqrt{2\pi}$ 

 $$ id -Z$ user\_u:system\_r:unconfined\_t:s0:c2

 $3.20$ 

/etc/selinux/targeted/setrans.conf

30:

 $s0:$  = s0:c1=is02

 $3.26$ 

4

# **Tripwire**

Tripwire IDS

# $4.1$

UNIX  $\blacksquare$ 

- 1. diff
- 2. md5
- 3. ls

# 4.2 Tripwire

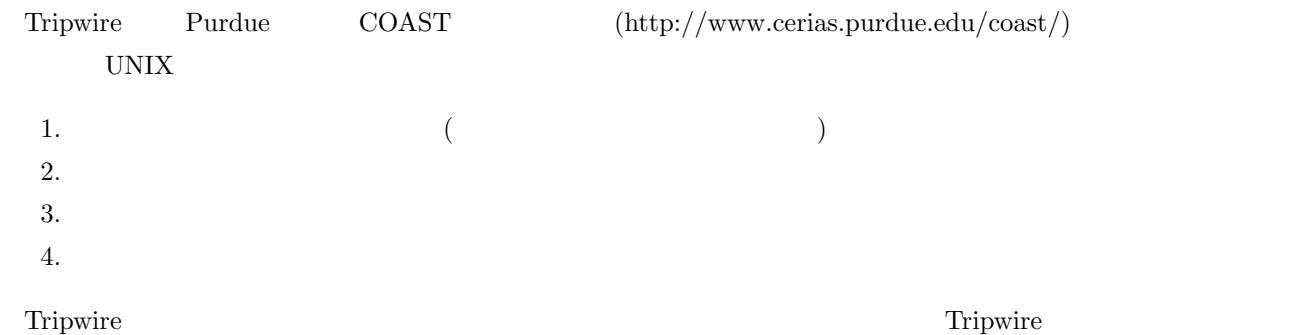

 $4.3$ 

 $\text{tripwire-2.4.2-src.tar.bz2}$ 

```
$ su -# tar jxf tripwire-2.4.2-src.tar.bz2
# cd tripwire-2.4.2-src
# ./configure --prefix=/opt/tripwire
# make
# vim install/install.cfg
96 and \simTWMATLMETHOD=SMTP
# make install
Installer program for:
Tripwire(R) 2.4 Open Source
(Press ENTER to view the License Agreement.
Please type "accept" to indicate your acceptance of this
license agreement. [do not accept] accept
(Continue with installation? [y/n]y
----------------------------------------------
Creating key files...
(Enter the site keyfile passphrase:
Verify the site keyfile passphrase:
Generating key (this may take several minutes)...Key generation complete.
(Enter the local keyfile passphrase:
Verify the local keyfile passphrase:
Generating key (this may take several minutes)...Key generation complete.
(----------------------------------------------
Creating signed policy file...
Please enter your site passphrase:
Wrote policy file: /opt/etc/tw.pol
(make[1]: '/home/sakabe/LinuxSecurity/tripwire-2.4.2-src'
```
 $\sqrt{2\pi}$ 

✒ ✑

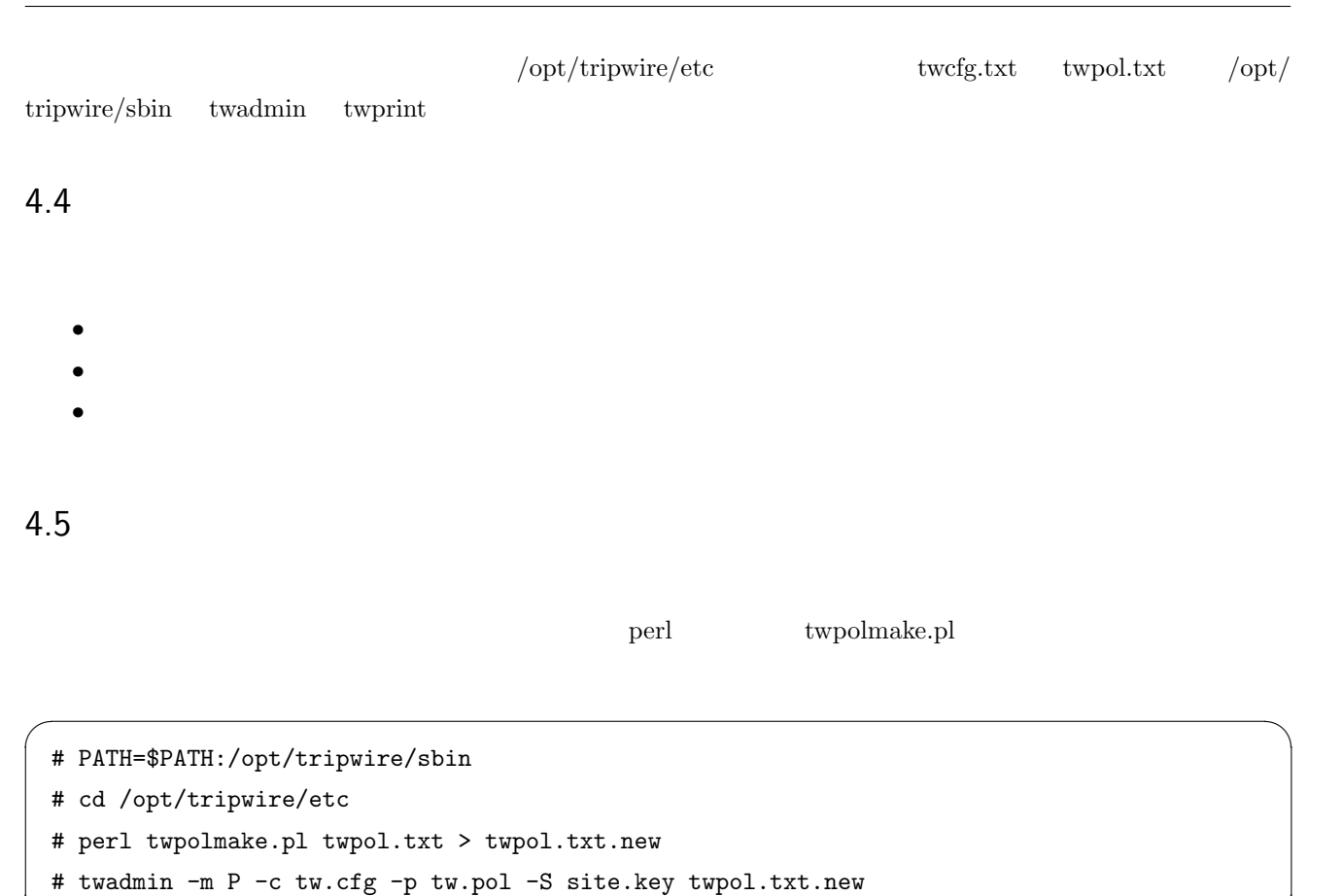

✒ ✑

 $4.5.1$ 

 $(4.3)$ 

# tripwire -m i -c tw.cfg Please enter your local passphrase: Parsing policy file: /opt/etc/tripwire/tw.pol Generating the database... \*\*\* Processing Unix File System \*\*\* The object: "/misc" is on a different file system...ignoring. The object: "/net" is on a different file system...ignoring. The object: "/selinux" is on a different file system...ignoring. The object: "/sys" is on a different file system...ignoring. The object: "/var/lib/nfs/rpc\_pipefs" is on a different file system...ignoring. The object: "/mnt/hgfs" is on a different file system...ignoring. Wrote database file: /opt/tripwire/lib/tripwire/beta.localdomain.twd The database was successfully generated.

 $\sqrt{2\pi}$ 

 $4.3$ 

### 4.6

 $(4.4)$ 

 $\sqrt{2\pi}$ 

✒ ✑

✒ ✑

 $\sqrt{\frac{\text{opt}}{\text{tripwire}}}}$ lib $\sqrt{\text{tripwire}}$ report

```
# tripwire -m c -c tw.cfg
Parsing policy file: /opt/tripwire/etc/tw.pol
*** Processing Unix File System ***
Performing integrity check...
Wrote report file: /var/lib/tripwire/report/XXXXXX.twr
()
All rights reserved.
Integrity check complete.
```

```
4.4 Tripwire
```
cron cron

### $4.7$

 $[x]$  or  $x$ 

 $(4.5)$ 

# env LANG=C tripwire -m u -r /opt/tripwire/lib/tripwire/report/XXXXXX.twr

 $\sqrt{2\pi}$ 

✒ ✑

Please enter your local passphrase: Wrote database file: /opt/tripwire/lib/tripwire/fc6.localdomain.twd

 $4.5\,$ 

### 4.8 演習

1. Tripwire

 $2.$ 

touch /etc/hosts touch test00.txt

- 3. Tripwire
- 4. Tripwire

### 4.9

 $\Gamma$ ripwire  $\Gamma$ 

 $4.1$ 

 $\pm$ 

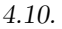

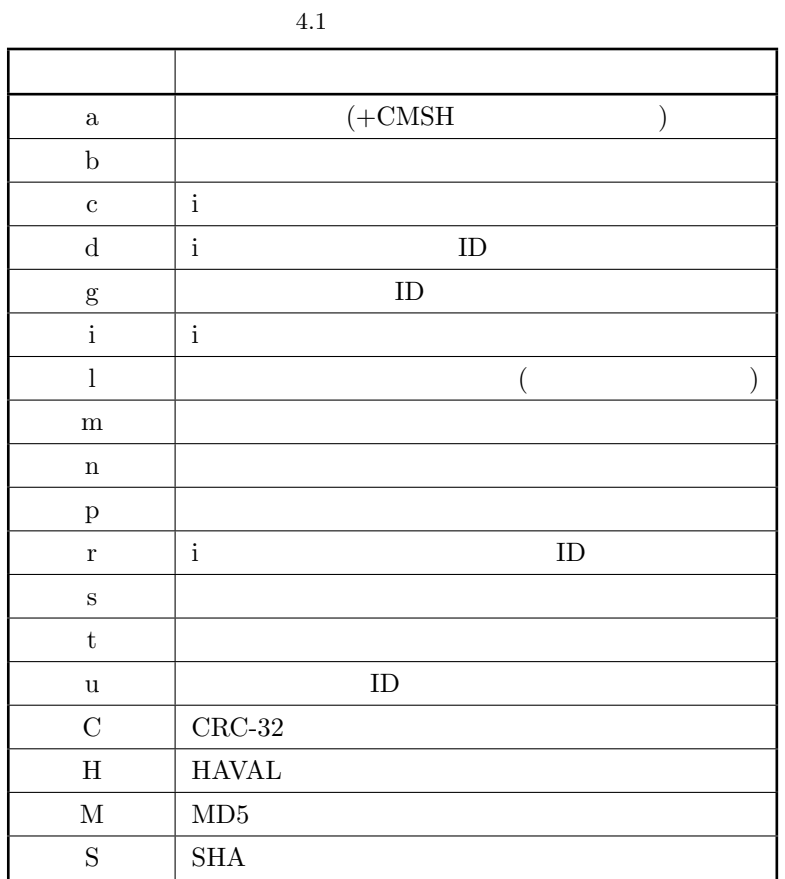

 $4.2$   $4.1$ 

 $4.2$ 

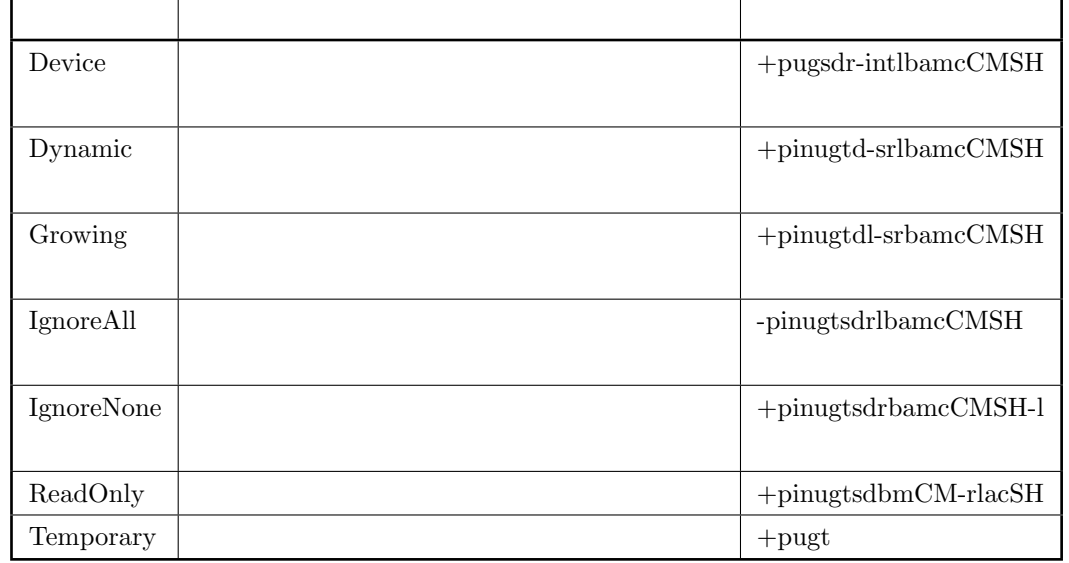

### 4.11 カスタムポリシーの作成

twpol.txt.new  $( /home / httpd /www)$  $\bullet$  :MyWeb  $\begin{array}{ccc} \text{WEBROOT} & \text{Apacket} & \text{DocumentRoot} & \text{ReadOnly} \end{array}$  $1$ • CGIBIN **Apache cgi-bin** ReadOnly ReadOnly

• Apache  $/www/logs$  Growing

# twadmin -m P -c tw.cfg -p tw.pol -S site.key twpol.txt.new  $\#$   $\longrightarrow$   $\longrightarrow$   $\longrightarrow$   $\longrightarrow$   $\longrightarrow$   $\longrightarrow$ Apache Linux  $\#$ # twprint -m r --twrfile ✒ ✑

 $\sqrt{2\pi}$ 

 $4.6$ 

### $4.12$

OpenOffice HTML **LS\_100427** 

~sakabe/) (sakabe@hac.neec.ac.jp) Word

 $(\text{http://172.16.32.10/}$ 

- Tripwire
- Tripwire  $4$
- Tripwire
- *•* 今回の実習で作ったカスタムポリシーとレポート

# 5

# Snort

Tripwire IDS snort  $s$ nort  $t$ 

# $5.1$  snort

 $s$ nort  $\frac{1}{\sqrt{2}}$ 

snort http://www.snort.org/ (http://172.16.32.10/

 $\tilde{\text{r}}$ sakabe/)

- $\bullet~$  libpcap :
- $\bullet~$  libpcre : Perl
- $\bullet$  mysql mysql-server mysql-devel : MySQL

snort

```
$ rpm -q libcap
# rpm -ivh snort-2.8.6-1.RH5.i386.rpm
# rmp -ivh snort-mysql-2.8.6-1.RH5.i386.rpm
MySQL snort
$ mysql -u root -p
> GRANT ALL PRIVILEGES ON *.* TO snort@localhost IDENTIFIED BY 'snort' WITH GRANT OPTION;
>exit;
$ echo "CREATE DATABASE snort;" | mysql -u snort -p
Enter password:
$ mysql -D snort -u snort -p < /usr/share/snort-2.8.6/schemas/create_mysql
Enter password:
# mkdir -p /etc/snort/rules
# cp ./etc/*.{conf,config,map} /etc/snort
# tar zxf snort_rules.tar.gz -C /etc/snort
```
 $\sqrt{2\pi}$ 

 $5.1$  snort

✒ ✑

 $\text{snort}$  and  $\text{snort}$ 

### $5.1.1$  snort.conf

snort.conf

#### NIC var HOME NET \$eth0 ADDRESS

var RULE PATH /etc/snort/rules output database: log, mysql, user=root password=root dbname=snort host=localhost

output alert syslog: LOG\_AUTH  $\rm LOG\_ALERT$ 

 $5.1.2$ 

```
\sqrt{2\pi}# snort -A full -c /etc/snort/snort.conf
 (--== Initialization Complete ==--
  ,,_ -*> Snort! <*-
  o" )<sup>~</sup> Version 2.8.5.1 (Build 114)
 '''' By Martin Roesch & The Snort Team: http://www.snort.org/snort/snort-team
       Copyright (C) 1998-2009 Sourcefire, Inc., et al.
       Using PCRE version: 7.8 2008-09-05 ✒ ✑
                      5.2 snort
 PC nmap Linux \Gamma\mathrm{Ctrl}+\mathrm{C} snort \mathrm{var}/\mathrm{log}/\mathrm{snort} alert
nmap \lambda\sqrt{2\pi}# nmap -P0 172.16.11.xx
    Linux
✒ ✑
                     5.3\,snort TP IP IP O\Gamma31: /var/log/snort/alert[**] [122:1:0] (portscan) TCP Portscan [**]
[Priority: 3]
12/09-11:38:04.669027 172.16.114.1 -> 172.16.114.129
PROTO:255 TTL:0 TOS:0x0 ID:0 IpLen:20 DgmLen:162 DF
5.1.3 snort
 1. \blacksquare\# snort -v [-d]-X] [-c] [-e] [-e]2.# snort [-i \qquad ] [-P \qquad ] [ \qquad ]
 3.43
```

```
# snort -r [ ]
```

```
# snort -c /etc/snort/snort.conf -b -s
```
5. snort

# snort -D [-u user] [-g group] [-m umask] -c ...

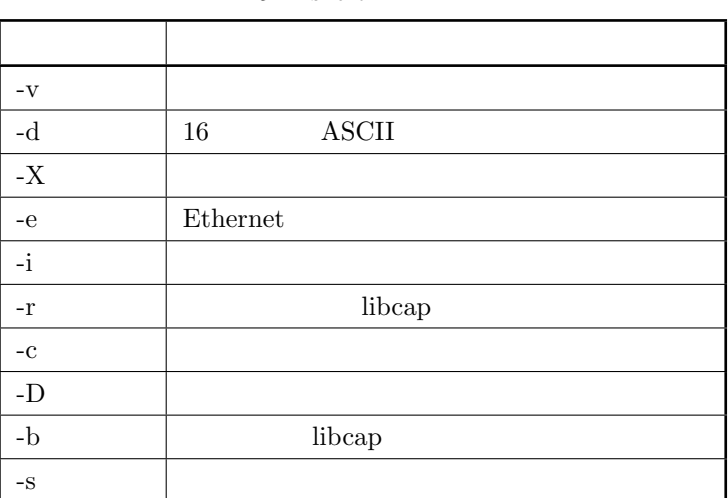

### $5.1$  snort

### 5.2 BASE

BASE(Basic Analysis and Security Engine) enort Web GUI BASE <sub>extend</sub>

base adodb  $(http://172.16.32.10/~sakabe/)$ 

- 1. base-1.4.5.tar.gz
- 2. adodb511.tgz
- 3. php-gd
- 4. php-pearp
- 5. php-mysql

### 5.2.1 BASE

```
# tar zxf base-1.4.5.tar.gz
```
- # mv base-1.4.4 /var/www/base
- # unzip adodb511.tgz
- # mv adodb51 /var/www/base/adodb
- # chown -R apache:apache /var/www/base

 $$BASE\_Language = 'iapanese';$ 

# cp /var/www/base/base\_conf.php.dist /var/www/base/base\_conf.php

#### $5.4$  BASE

 $\sqrt{2\pi}$ 

✒ ✑

 $\sqrt{2\pi}$ 

### 5.2.2 BASE

 $BASE$   $(\frac{\varphi}{\varphi})$   $(\frac{\varphi}{\varphi})$  ( $\frac{\varphi}{\varphi}$ )

BASE  $\qquad \qquad \text{URL} \quad \$\text{BASE\_urlpath} = \text{'}/\text{base'};$  $DBlib-path = '/var/www/base/adodb';$  $\text{Sarchive\_dbname} = \text{'snort'}$ ;  $\text{Salert\_dbname} = \text{'snort'}$ ;  $$alert-password = 'snort';$ 

5.2.3

BASE PHP PHP PHP

```
# yum -y install php-mysql
# yum -y install php-gd php-pear
# pear config-set http_proxy http://cache2.st1.hac.neec.ac.jp:8080/
config-set succeeded <-
# pear upgrade PEAR-1.5.4
# pear upgrade PEAR-1.9.0
# pear channel-update pear.php.net
# pear upgrade-all
# pear install --alldeps Image_Graph-alpha
()
install ok: channel://pear.php.net/Image_Canvas-0.3.2
install ok: channel://pear.php.net/Numbers_Roman-1.0.2
install ok: channel://pear.php.net/Image_Graph-0.7.2
```
✒ ✑

### 5.2.4 httpd BASE

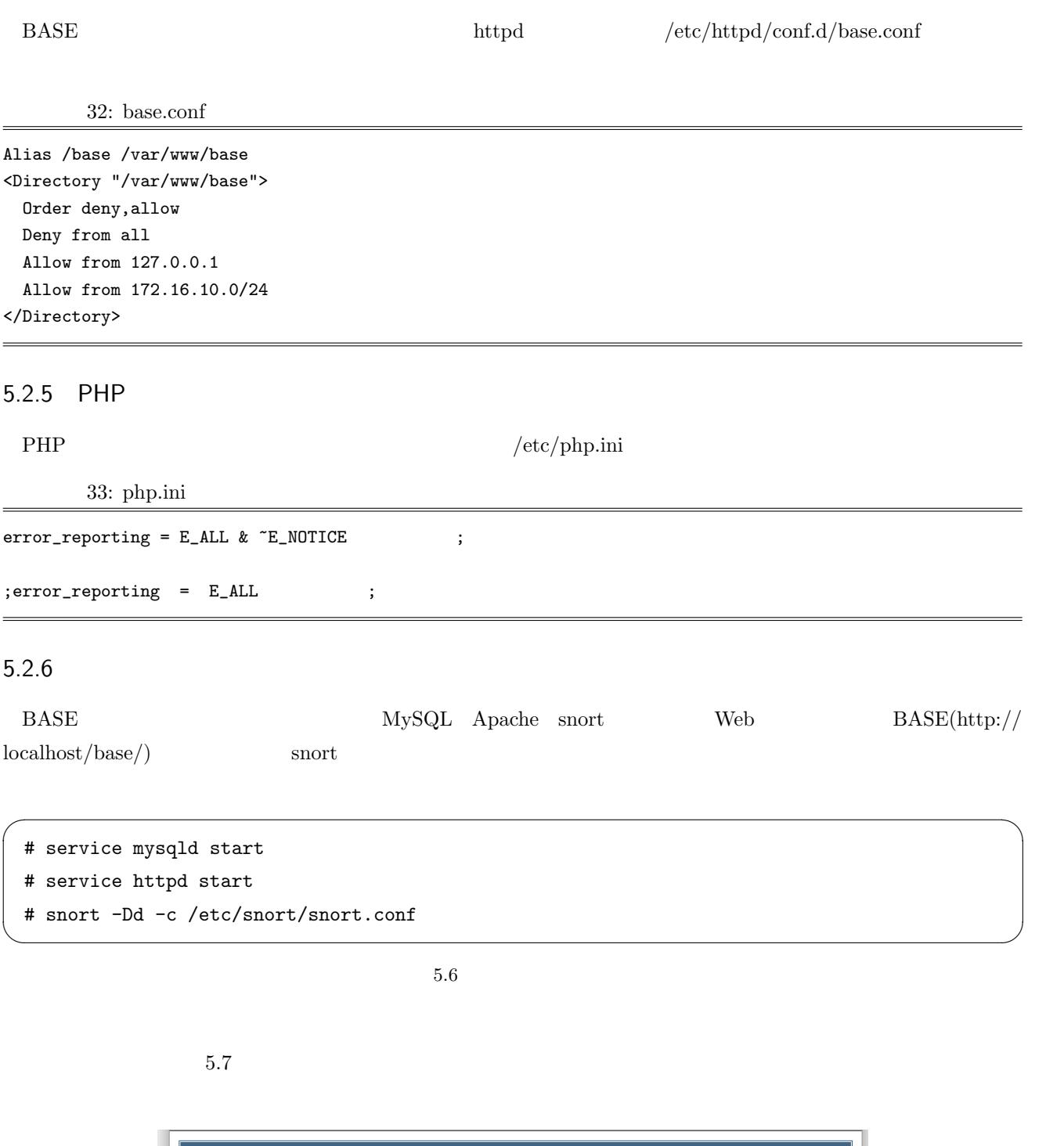

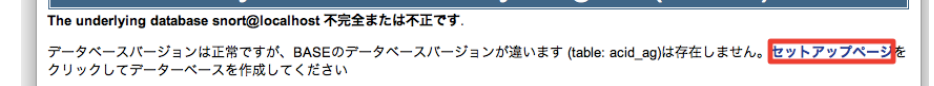

Basic Analysis and Security Engine (BASE) 日本

#### 5.7 BASE

 $-$ **Create BASE AG** BASE

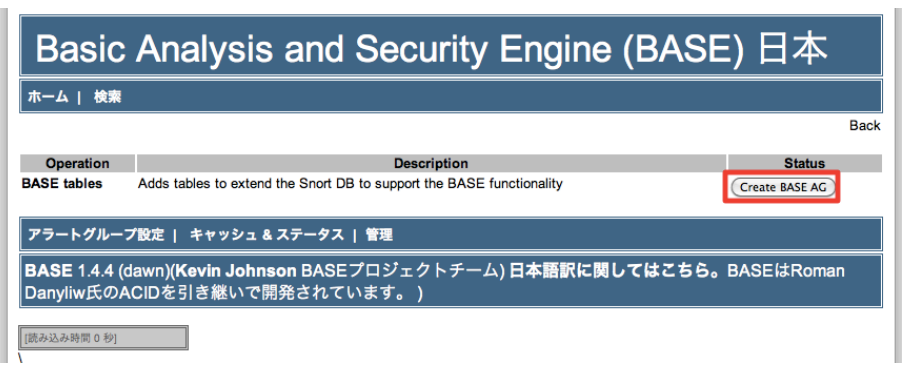

5.8 BASE

 $5.9$ 

最後にページ下部の **Main page** のリンクをクリックすればこれまでのデータを元にした TCP UDP ICMP

 $(5.10)$ 

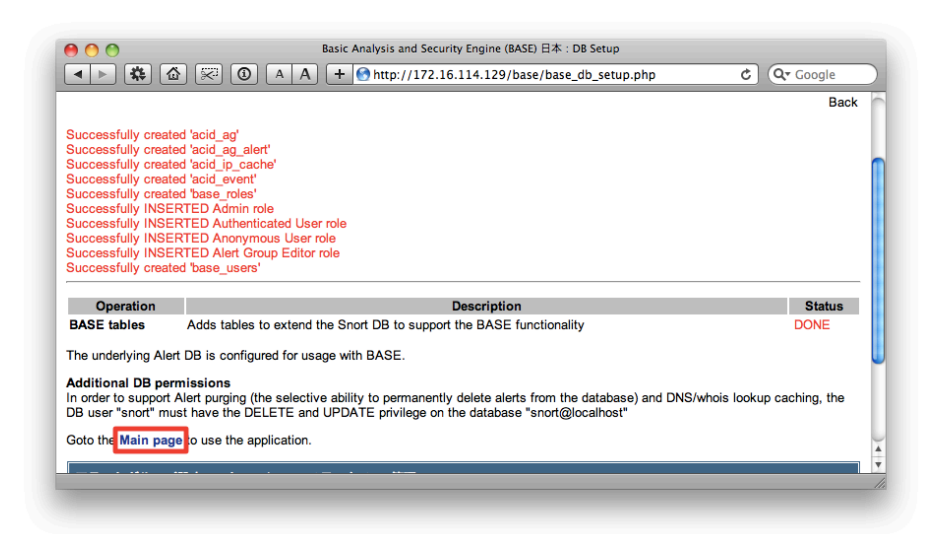

5.9 BASE

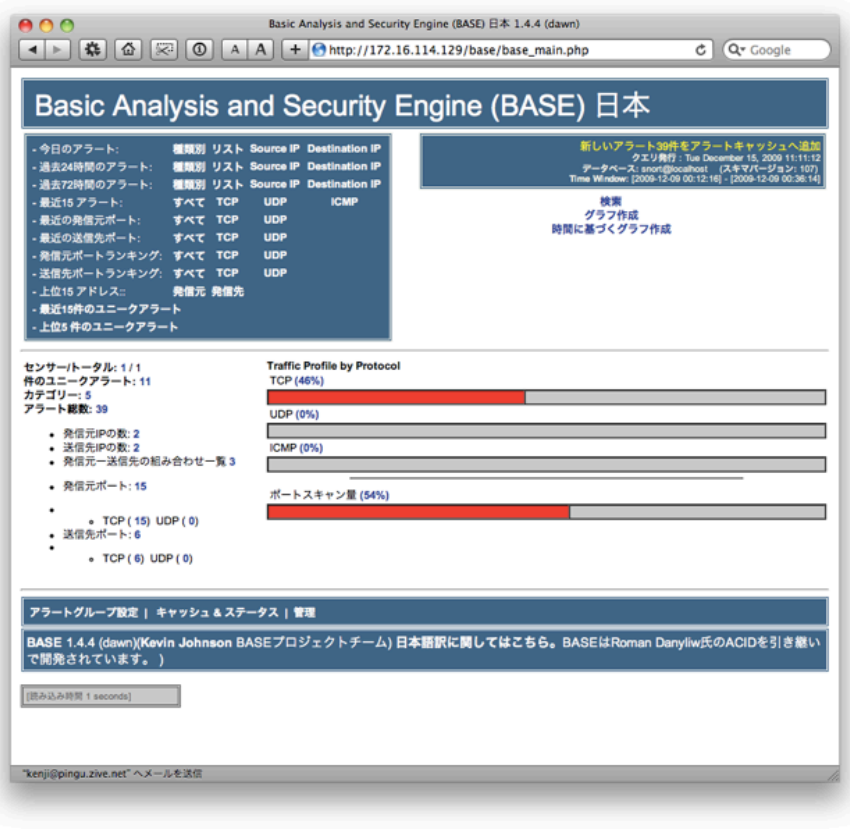

 $5.10$  BASE

| Basic Analysis and Security Engine (BASE) 日本<br>ホーム   検索                       |                                                                                                    |  |
|--------------------------------------------------------------------------------|----------------------------------------------------------------------------------------------------|--|
|                                                                                |                                                                                                    |  |
|                                                                                |                                                                                                    |  |
| What do you want to know:                                                      | Ŧ<br>日vs. アラート数                                                                                                    |  |
| How should it be displayed?                                                    | As<br>• bar<br>C line<br>$O$ pie                                                                                                    |  |
| with a size of:                                                                | (width x height) 600<br>x 400                                                                                                    |  |
| Do you want to know<br>the data just of a<br>particular time frame? (optional) | R<br>127<br>Ð<br>Chart Begin: 0<br>æ<br>8<br>2009<br>$\Box$ [12月 $\Box$ ]<br>$\left\vert \downarrow \right\vert$ 15<br>P.<br><b>Chart End:</b><br>23<br>2009 |  |
| <b>Chart Title:</b>                                                            | <b>BASE</b>                                                                                                    |  |
| How many columns or elements do you want to see?                               | (all of them)                                                                                                    |  |
| and starting from which element on?                                            | From element no. 0                                                                                                    |  |

 $5.11$  BASE

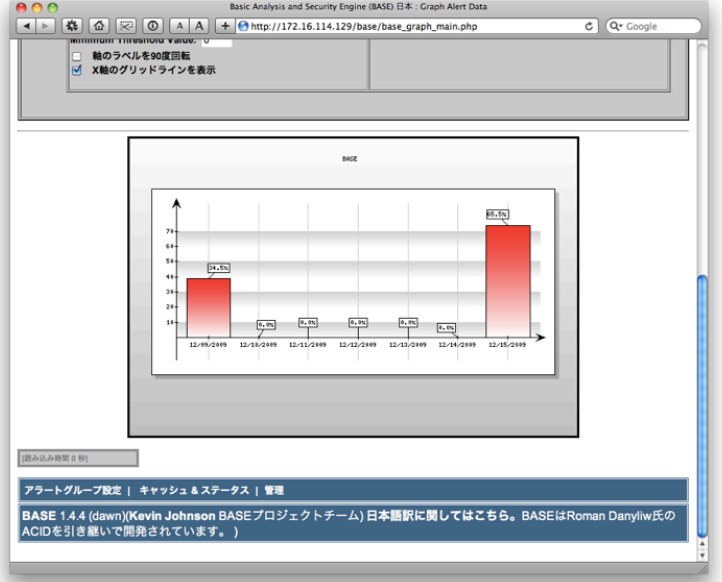

 $5.12$  BASE

# 5.3 SnortALog

 $\sqrt{2\pi}$ 

✒ ✑

BASE SnortALog HTML PDF

 $5.3.1$ 

```
# export http_proxy=http://cache2.st1.hac.neec.ac.jp:8080/
# perl -MCPAN -e 'install GD::Graph'
# tar zxf snortalog_v2.4.2.tgz
# cd snortalog
# cp -r picts /var/www/html
```
 $5.13$ 

### 5.3.2

```
\rm{snortalog} \hspace{0.5cm} \rm{snort} \hspace{0.5cm} \rm{Mm1/snort.html}
```
(EUC)  $htp://localhost/snort.html$ 

```
# cat /var/log/snort/alert | ./snortalog.pl -n 100 -report
  -o /var/www/html/snort.html -g png -l ja -pictsdir ./picts/
```
 $\sqrt{2\pi}$ 

 $\qquad \qquad \blacksquare$ 

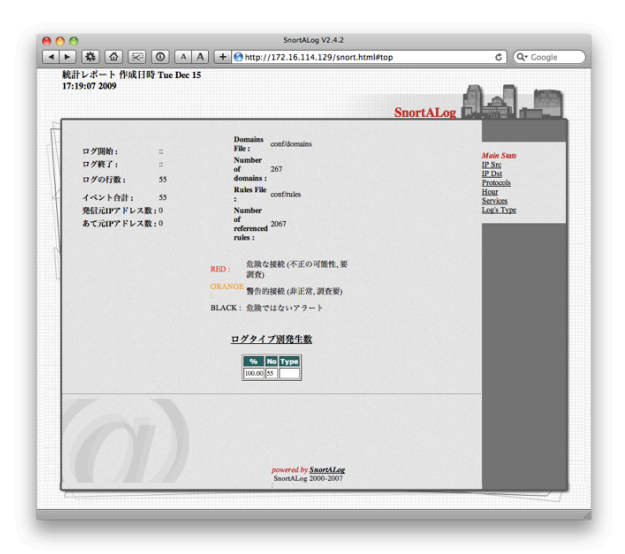

5.15 SnortALog

# 6

# SNMP

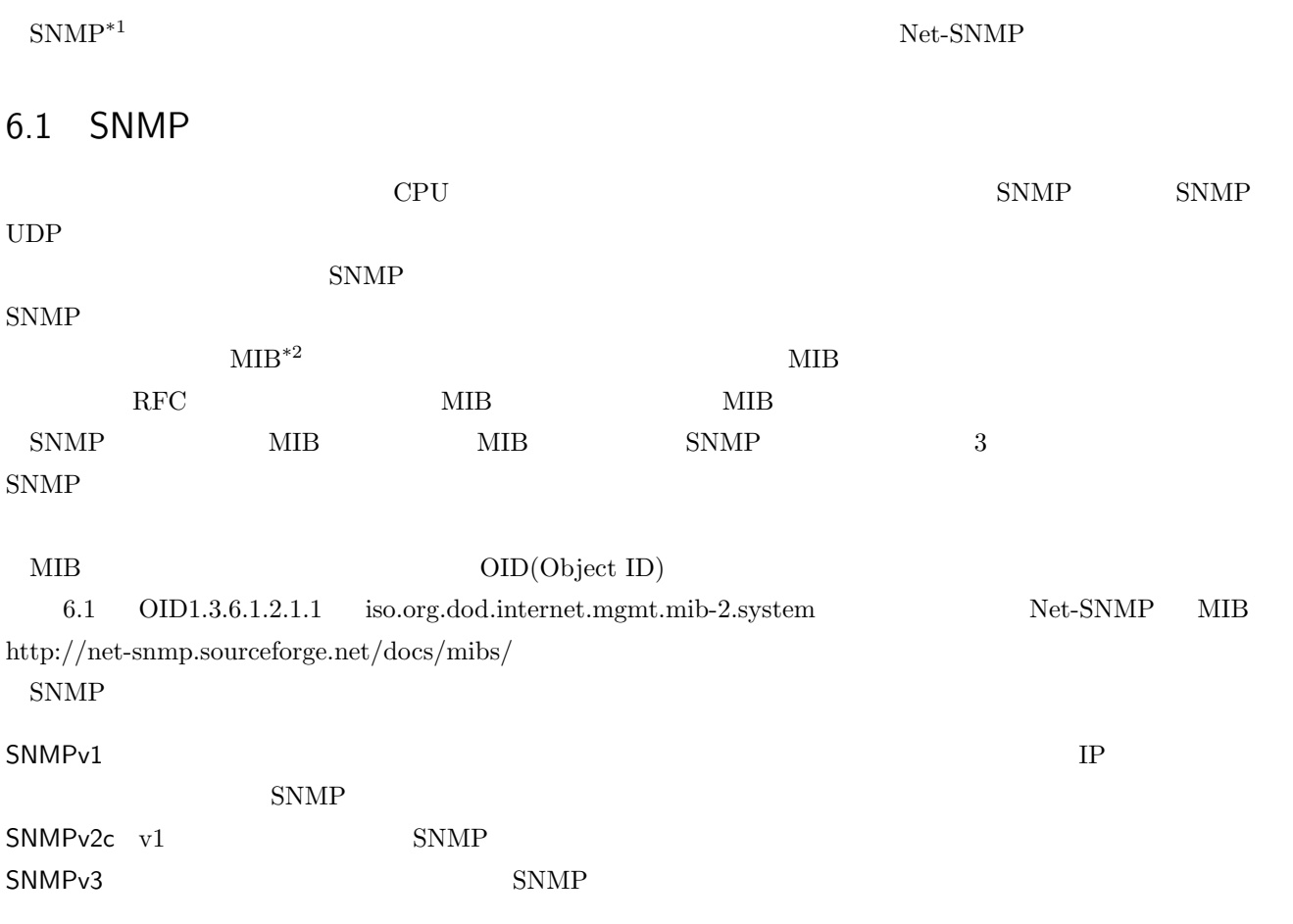

\*1 Simple Network Managemento Protocol

<span id="page-55-0"></span>\*<sup>2</sup> Management Information Base

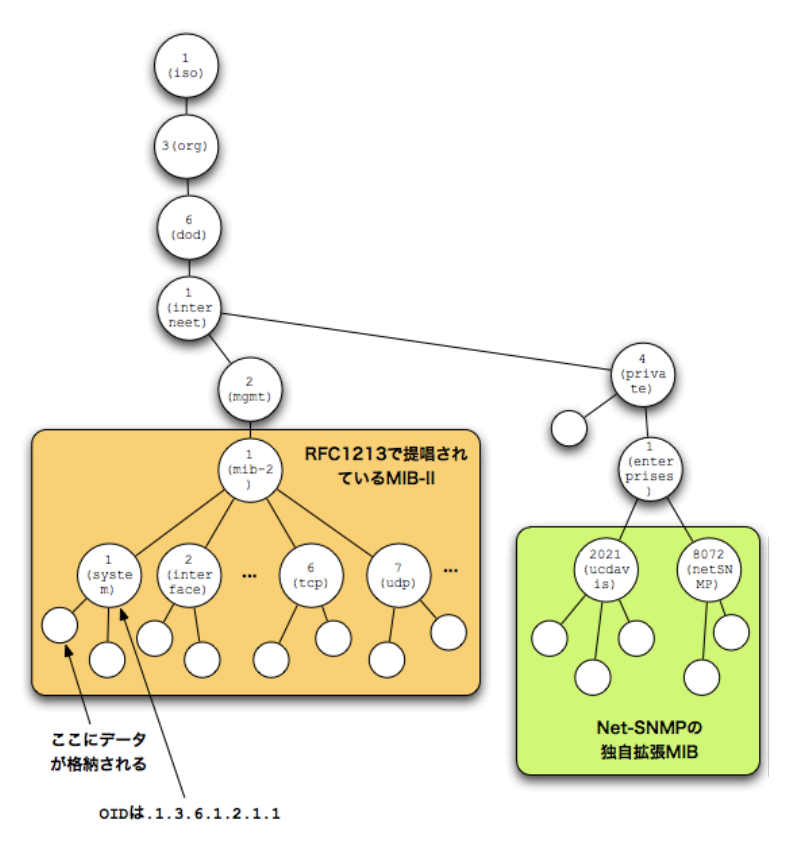

<span id="page-56-0"></span> $6.1$  MIB

 $\sqrt{2\pi}$ 

✒ ✑

### 6.2 SNMP

 ${\large\bf SNMP} \qquad \qquad {\rm net\text{-}snmp} \qquad \qquad {\rm yum}$ 

\$ su - # yum -y install net-snmp net-snmp-utils # mv /etc/snmp/snmpd.conf /etc/snmp/snmpd.conf.org

 $6.2$  net-snmp

# 6.3 net-snmp

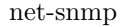

 $/etc/snmp/snmpd.com$ 

 $6.2$ 

 $34$  root root  $34$ 

34: snmpd.conf

```
\#syslocation myserver
\#syscontact admin@example.com
\# \## SNMPv3
# mywriter
\#rwuser mywriter auth
# myreader
rouser myreader
# SNMPv1/v2c
# myprivate localhost
rwcommunity myprivate localhost
# mypublic 172.16.11.0/255.255.255.0
rocommunity mypublic 172.16.11.0/255.255.255.0
```
noauth auth priv

### 6.4

snmpd.conf SNMP

# service snmpd start

6.3 SNMP

 $\sqrt{2\pi}$ 

✒ ✑

myprivate OID1.3.6.1.2.1.1.4.0

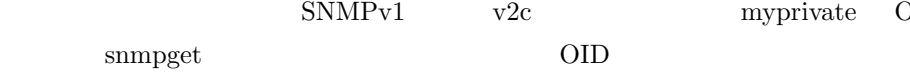

 $\sqrt{2\pi}$ # snmpget -c myprivate -v 1 localhost .1.3.6.1.2.1.1.4.0 SNMPv2-MIB::sysContact.0 = STRING: "admin@example.com"

 $6.4$  OID1.3.6.1.2.1.1.4.0

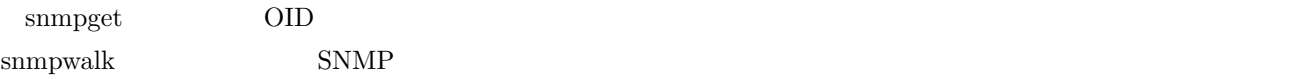

 $\Box$ 

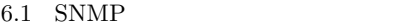

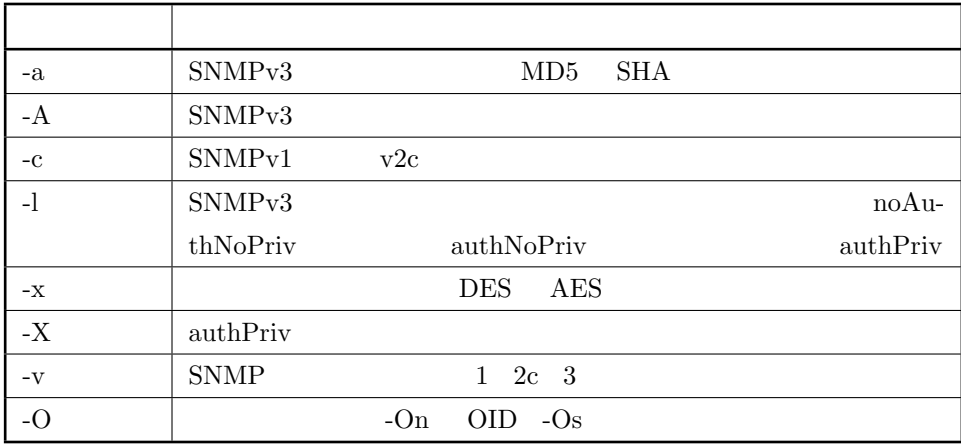

 $\sqrt{2\pi}$ 

✒ ✑

 $\sqrt{2\pi}$ 

snmpwalk  $OID 1.3.6.1.2.1.1(iso.org.dod.internet.mgmt.mib-2.system)$  $SNMP$  1

# snmpwalk -v 1 -c myprivate localhost .1.3.6.1.2.1.1 SNMPv2-MIB::sysDescr.0 = STRING: Linux fc6.localdomain .6.22.14-72.fc6 #1 SMP Wed Nov 21 15:12:59 EST 2007 i686 SNMPv2-MIB::sysObjectID.0 = OID: NET-SNMP-MIB::netSnmpAgentOIDs.10  $($ ) SNMPv2-MIB::sysORUpTime.7 = Timeticks: (2) 0:00:00.02 SNMPv2-MIB::sysORUpTime.8 = Timeticks: (2) 0:00:00.02

 $6.5$  snmpwalk

 $\rm OID$  will public public  $\rm OID$ 

```
# snmpwalk -v 1 -c public 172.16.11.201 .1.3.6.1.2.1.1
SNMPv2-MIB::sysDescr.0 = STRING: EPSON Type-B 10Base-T/100Base-TX Print Server
SNMPv2-MIB::sysObjectID.0 = OID: SNMPv2-SMI::
  enterprises.1248.1.1.2.1.3.5.69.73.80.69.54
DISMAN-EVENT-MIB::sysUpTimeInstance = Timeticks: (292056116) 33 days, 19:16:01.16
SNMPv2-MIB::sysContact.0 = STRING:
SNMPv2-MIB::sysName.0 = STRING: LP-9100-D6DDD9
SNMPv2-MIB::sysLocation.0 = STRING:
SNMPv2-MIB::sysServices.0 = INTEGER: 72
```
 $\qquad \qquad \blacksquare$ 

### $6.5$  MIB

 ${\rm MIB} \hspace{20pt} {\rm smmpset}$ 

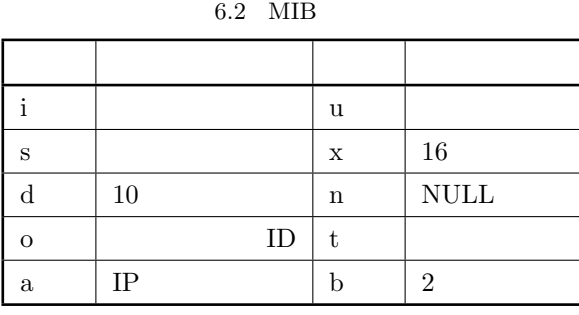

 ${\rm www.example.com}~~6.6$ 

 $\sqrt{2\pi}$ 

✒ ✑

# snmpset -v 1 -c myprivate localhost .1.3.[6.1](#page-59-0).2.1.1.5.0 s www.example.com SNMPv2-MIB::sysName.0 = STRING: www.example.com

<span id="page-59-0"></span> $6.6$ 

### 6.6

 ${\tt SNMPv3} \qquad \qquad {\tt mywriter} \qquad {\tt myreader} \qquad \qquad {\tt snmpd.comf}$  $35$ 35: SNMPv3 createUser mywriter MD5 myp[assw](#page-59-1)ordforwriter DES myencpassforwrite

<span id="page-59-1"></span>createUser myreader MD5 mypasswordforread DES myencpassforread

 $\sqrt{\frac{\text{var}}{\text{net}}-\text{sump}}/\text{sumpd.comf}$ 

## $6.7$  SNMP<sub>v</sub>3

 $6.7$ 

snmpget snmpget snmpget sysContact  $\sim$ 

# snmpget -c myprivate -v 3 -l authNoPriv -u mywriter -a MD5 -A mypasswordforwriter localhost .1.3.6.1.2.1.1.4.0 SNMPv2-MIB::sysContact.0 = STRING: admin@example.com

 $\sqrt{2\pi}$ 

✒ ✑

6.7  $SNMPv3$ 

### 6.8 OID

 $\text{SNNP}$   $\text{MIB}$   $\text{OID}$   $\text{MIB}$ 

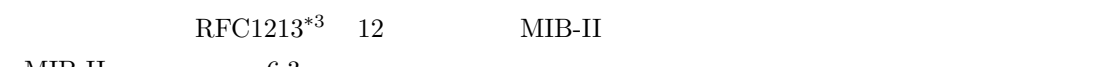

 $MIB-II$  6.3

<span id="page-60-0"></span>6.3 MIB-II

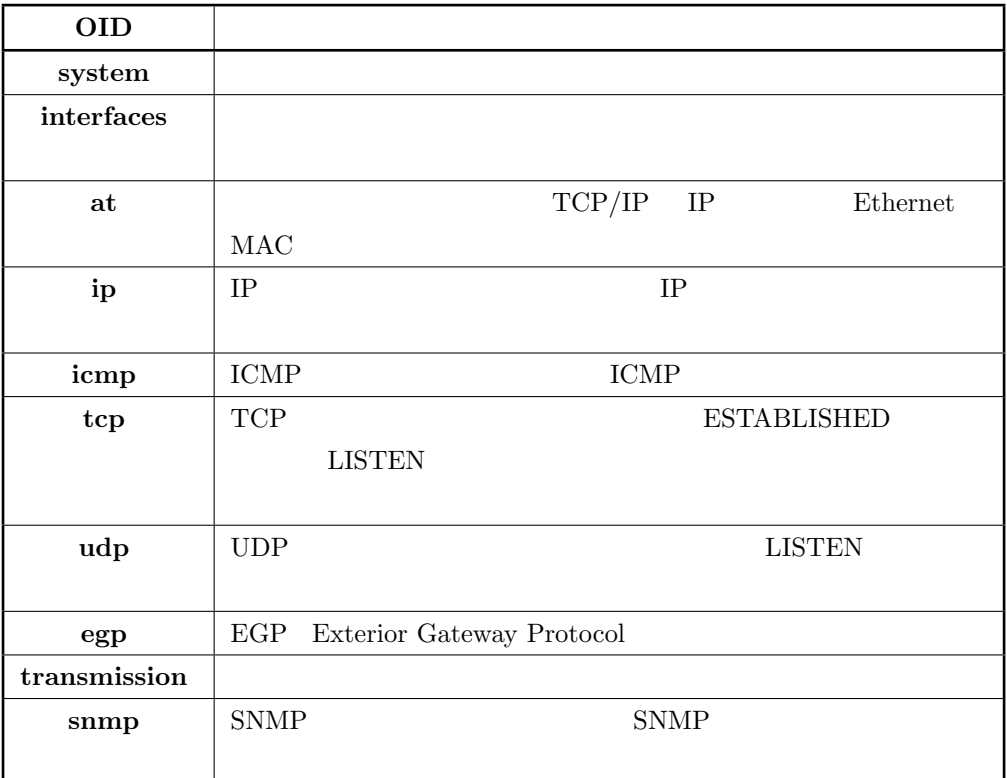

system 1.3.6.1.2.1.1

 $\mbox{OID} \qquad \qquad \mbox{MIB} \qquad \qquad \mbox{OID} \qquad \mbox{system.4}$ 

 $^{\ast3}$ http://tools.ietf.org/html/rfc1213

 $6.8$  OID

 $\sqrt{2\pi}$ 

✒ ✑

## 6.9

 ${\rm Net\text{-}S NMP} \hspace{1cm} {\rm MIB} \hspace{1cm} {\rm UCD\text{-}S NMP}$ 

 $6.10$ 

ucdavis.4.XXX snmpget

 $\sqrt{2\pi}$ 

✒ ✑

# snmpget -c myprivate -v 1 localhost memAvailReal.0 UCD-SNMP-MIB::memAvailReal.0 = INTEGER: 4460

 $6.9$ 

 $6.4$  OID

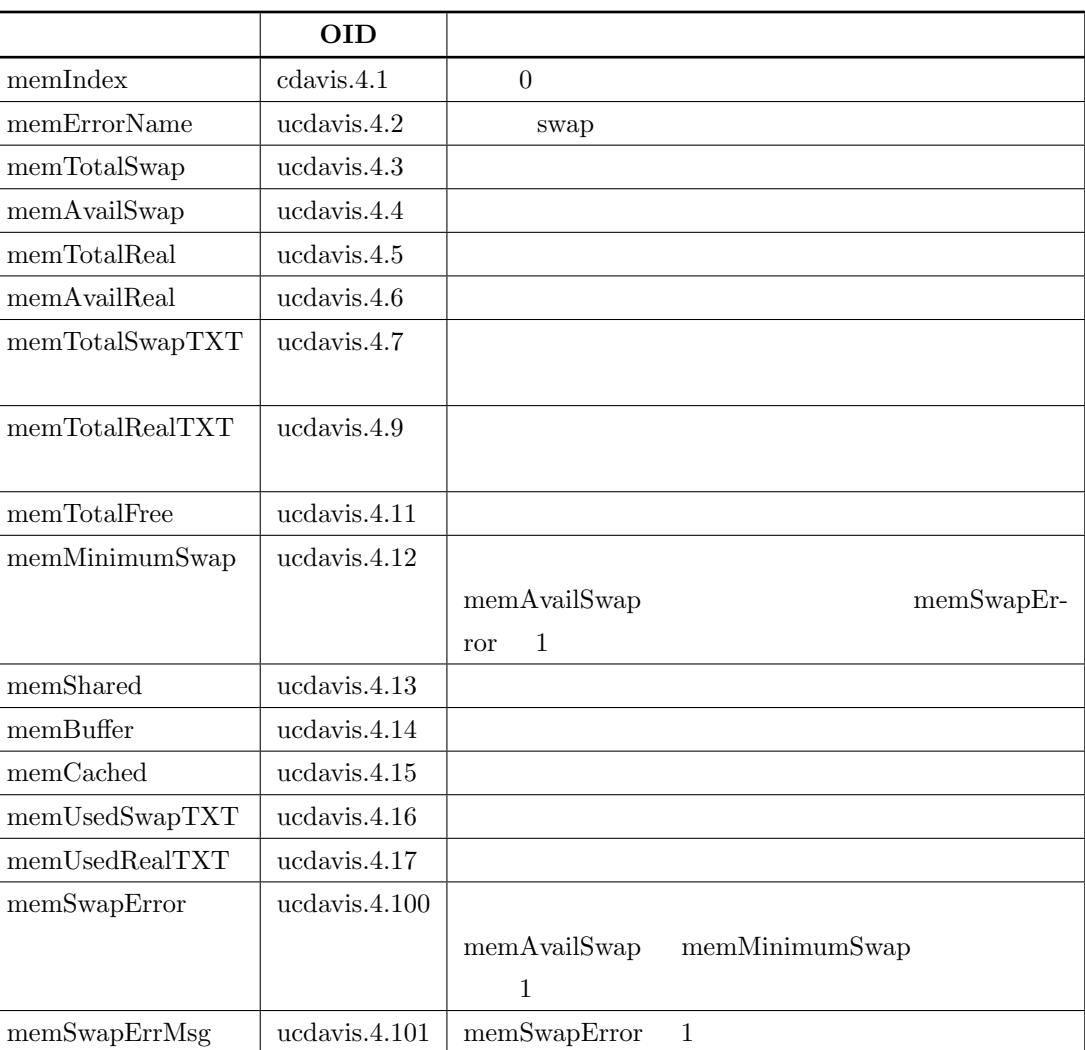

### $6.11$

例えば、httpd sendmail を監視したいときはリスト 36 のように設定を記述する。

 ${\bf S N MP} \hspace{2cm} {\bf s n m p d. conf}$ 

36: httpd sendmail

proc httpd proc sendmail

 $\begin{minipage}[c]{0.5\linewidth} \begin{tabular}{l} \texttt{sumpd}.\texttt{conf} \end{tabular} \end{minipage}$ 

# snmpset -c myprivate -v 1 localhost versionUpdateConfig.0 i 1

 $6.10$  snmpd.conf

 $\sqrt{2\pi}$ 

✒ ✑

 $\mathop{\mathtt{proc}}$ 

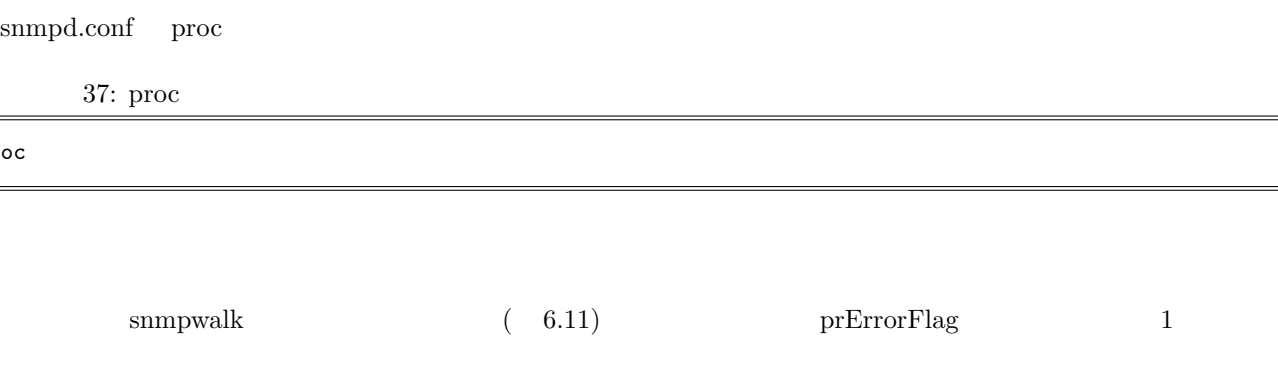

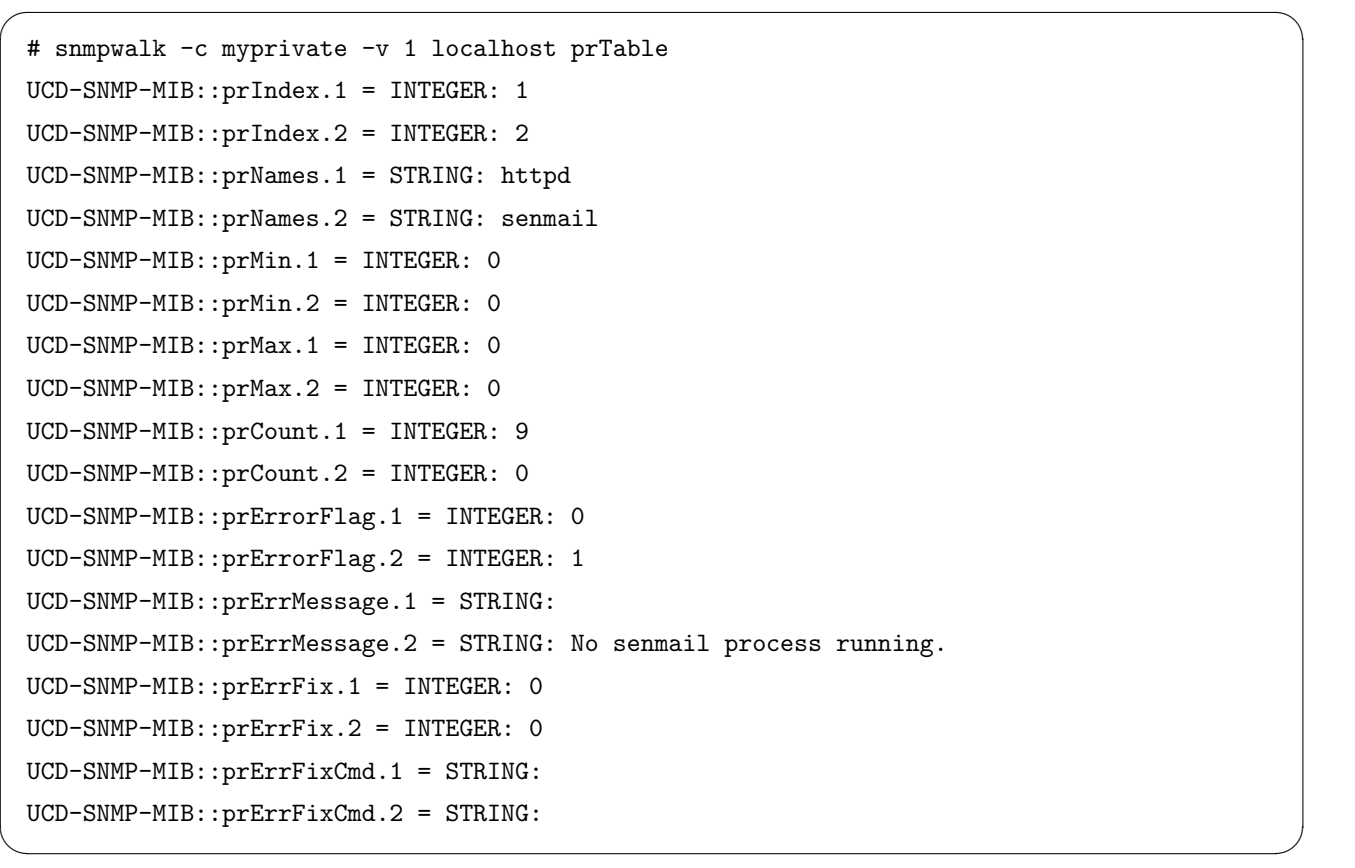

 $6.11\,$ 

prTable  $6.5$ 

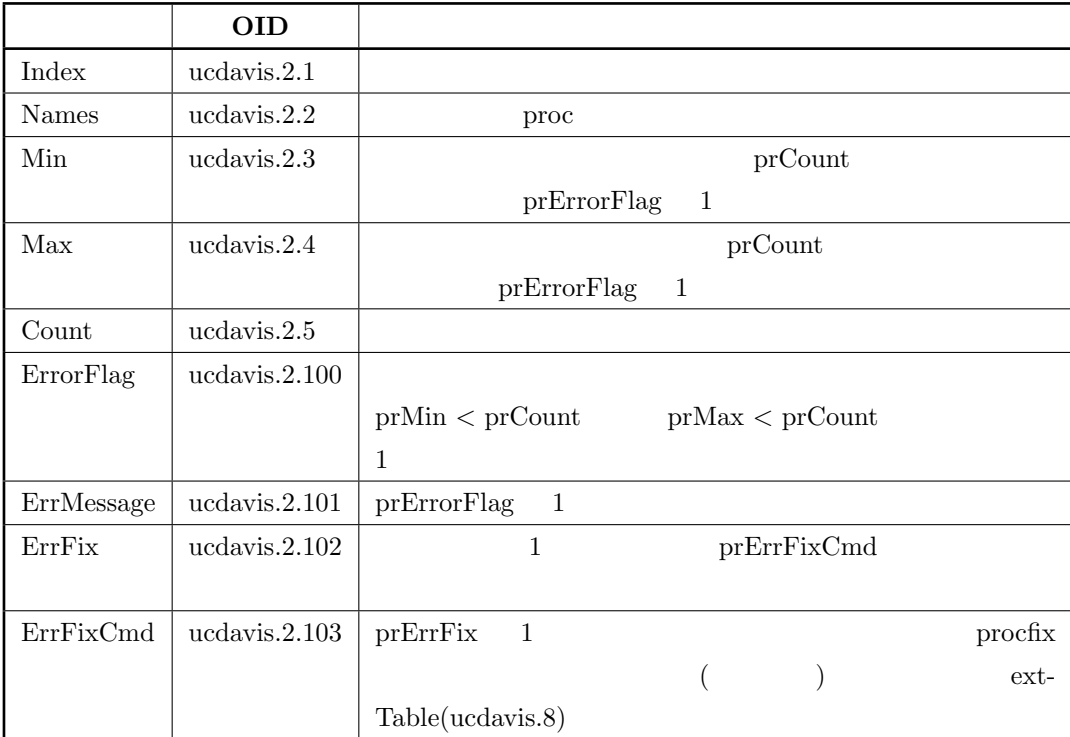

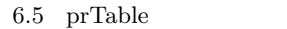

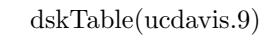

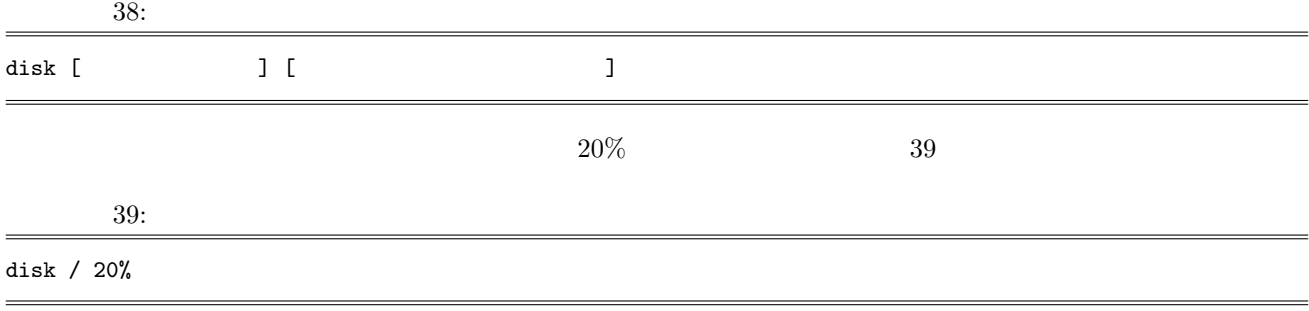

```
\sqrt{2\pi}[root@fc6 ~]# snmpset -c myprivate -v 1 localhost versionUpdateConfig.0 i 1
 UCD-SNMP-MIB::versionUpdateConfig.0 = INTEGER: 1
 # snmpwalk -c myprivate -v 1 localhost dskTable
 UCD-SNMP-MIB::dskIndex.1 = INTEGER: 1
 UCD-SNMP-MIB::dskPath.1 = STRING: /
 UCD-SNMP-MIB::dskDevice.1 = STRING: /dev/mapper/VolGroup00-LogVol00
 UCD-SNMP-MIB::dskMinimum.1 = INTEGER: -1
 UCD-SNMP-MIB::dskMinPercent.1 = INTEGER: 20
 UCD-SNMP-MIB::dskTotal.1 = INTEGER: 14603080
 UCD-SNMP-MIB::dskAvail.1 = INTEGER: 2789376
 UCD-SNMP-MIB::dskUsed.1 = INTEGER: 11061768
 UCD-SNMP-MIB::dskPercent.1 = INTEGER: 80
 UCD-SNMP-MIB::dskPercentNode.1 = INTEGER: 12
 UCD-SNMP-MIB::dskErrorFlag.1 = INTEGER: 1
 UCD-SNMP-MIB::dskErrorMsg.1 = STRING: /: less than 20% free (= 80%)
```
✒ ✑

dskTable

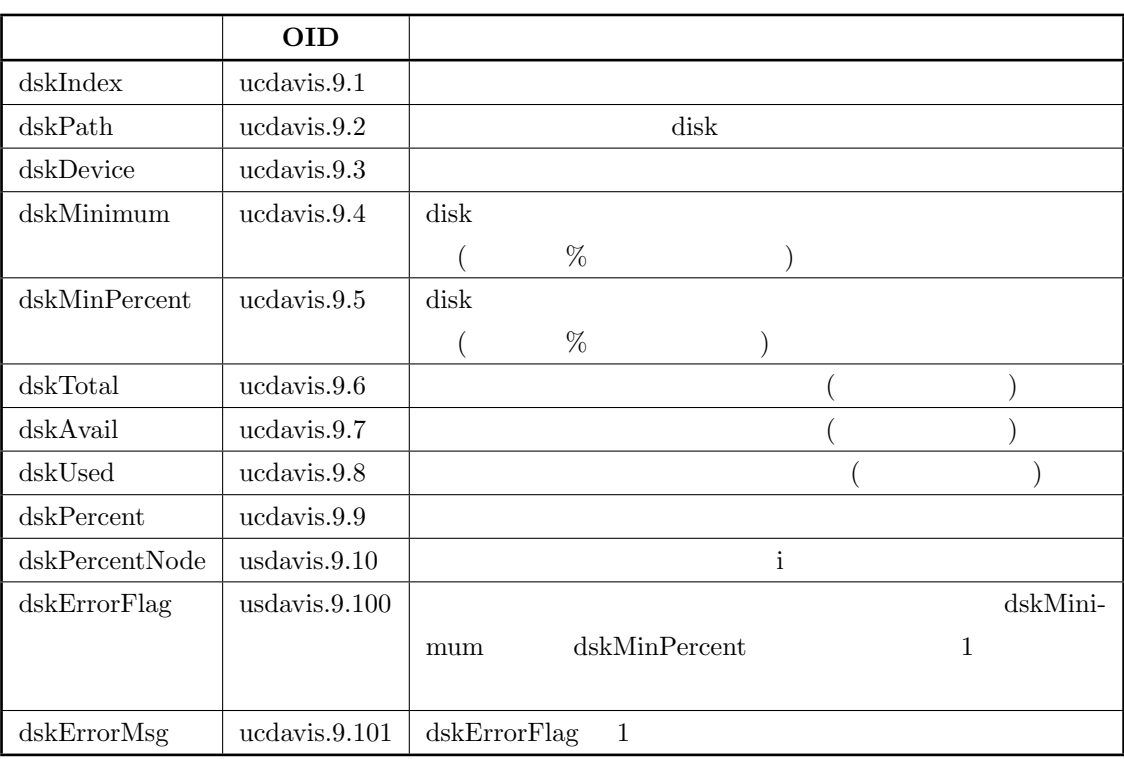

 $6.6$  dskTable

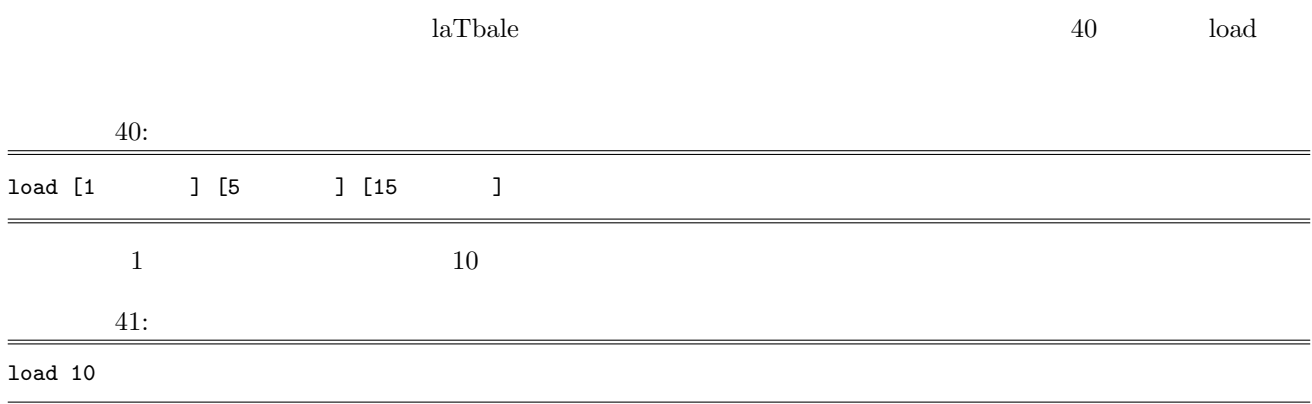

```
\sqrt{2\pi}# snmpwalk -c myprivate -v 1 localhost laTable
 UCD-SNMP-MIB::laIndex.1 = INTEGER: 1
 UCD-SNMP-MIB::laIndex.2 = INTEGER: 2
 UCD-SNMP-MIB::laIndex.3 = INTEGER: 3
 UCD-SNMP-MIB::laNames.1 = STRING: Load-1
 UCD-SNMP-MIB::laNames.2 = STRING: Load-5
 UCD-SNMP-MIB::laNames.3 = STRING: Load-15
 UCD-SNMP-MIB::laLoad.1 = STRING: 0.01
 UCD-SNMP-MIB::laLoad.2 = STRING: 0.03
 UCD-SNMP-MIB::laLoad.3 = STRING: 0.00
 UCD-SNMP-MIB::laConfig.1 = STRING: 10.00
 UCD-SNMP-MIB::laConfig.2 = STRING: 10.00
 UCD-SNMP-MIB::laConfig.3 = STRING: 10.00
 UCD-SNMP-MIB::laLoadInt.1 = INTEGER: 1
 UCD-SNMP-MIB::laLoadInt.2 = INTEGER: 2
 UCD-SNMP-MIB::laLoadInt.3 = INTEGER: 0
 UCD-SNMP-MIB::laLoadFloat.1 = Opaque: Float: 0.010000
 UCD-SNMP-MIB::laLoadFloat.2 = Opaque: Float: 0.030000
 UCD-SNMP-MIB::laLoadFloat.3 = Opaque: Float: 0.000000
 UCD-SNMP-MIB::laErrorFlag.1 = INTEGER: 0
 UCD-SNMP-MIB::laErrorFlag.2 = INTEGER: 0
 UCD-SNMP-MIB::laErrorFlag.3 = INTEGER: 0
 UCD-SNMP-MIB::laErrMessage.1 = STRING:
 UCD-SNMP-MIB::laErrMessage.2 = STRING:
 UCD-SNMP-MIB::laErrMessage.3 = STRING: ✒ ✑
```
### $1a{\rm Table}$

6.7 laTable

|                | <b>OID</b>        |                                       |
|----------------|-------------------|---------------------------------------|
| laIndex.n      | ucdavis.10.1.n    |                                       |
| laNames.n      | ucdavis. $10.2.n$ | $Load-1$<br>$Load-5$                  |
|                |                   | $Load-15$                             |
| laLoad.n       | ucdavis.10.3.n    |                                       |
| laConfig.n     | ucdavis. $10.4n$  | load                                  |
|                |                   | laLoad<br>laErrorFlag<br>$\mathbf{1}$ |
| $la$ $A$       | ucdavis.10.5.n    | 100                                   |
| laLoadFloat.n  | ucdavis.10.6.n    |                                       |
| laErrorFlag.n  | ucdavis.100.n     | laConfig                              |
|                |                   | $\mathbf{1}$                          |
| laErrMessage.n | ucdavis.101.n     | laErrorFlag<br>1                      |

### $6.14$

 $\mathbf{file}$ 

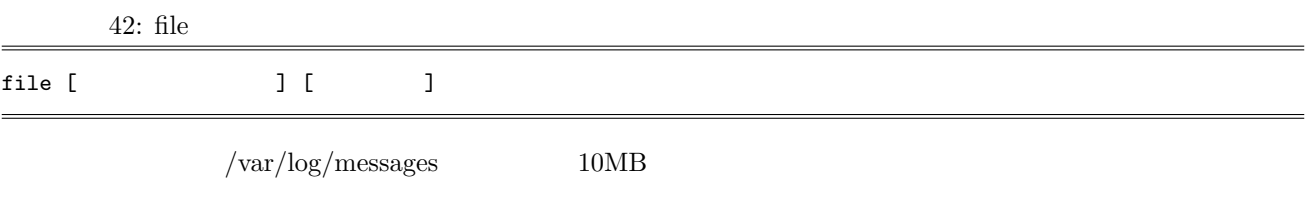

43: file

file /var/log/messages 102400

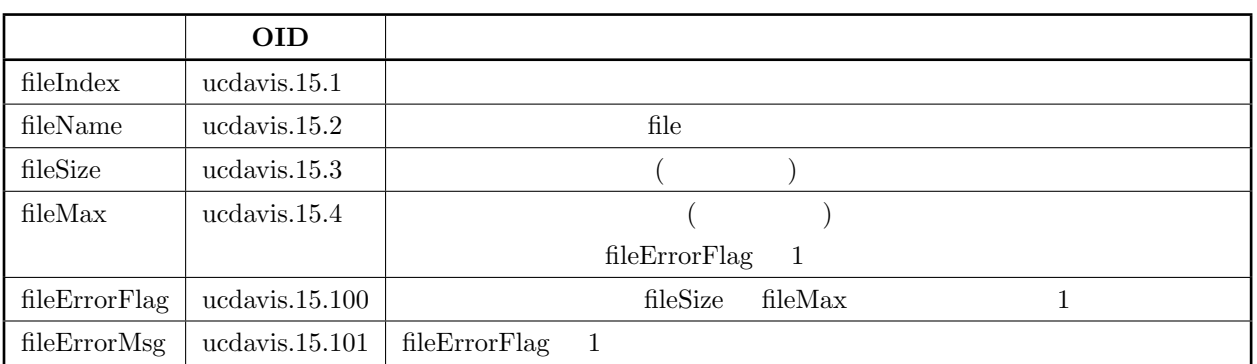

6.8 fileTable

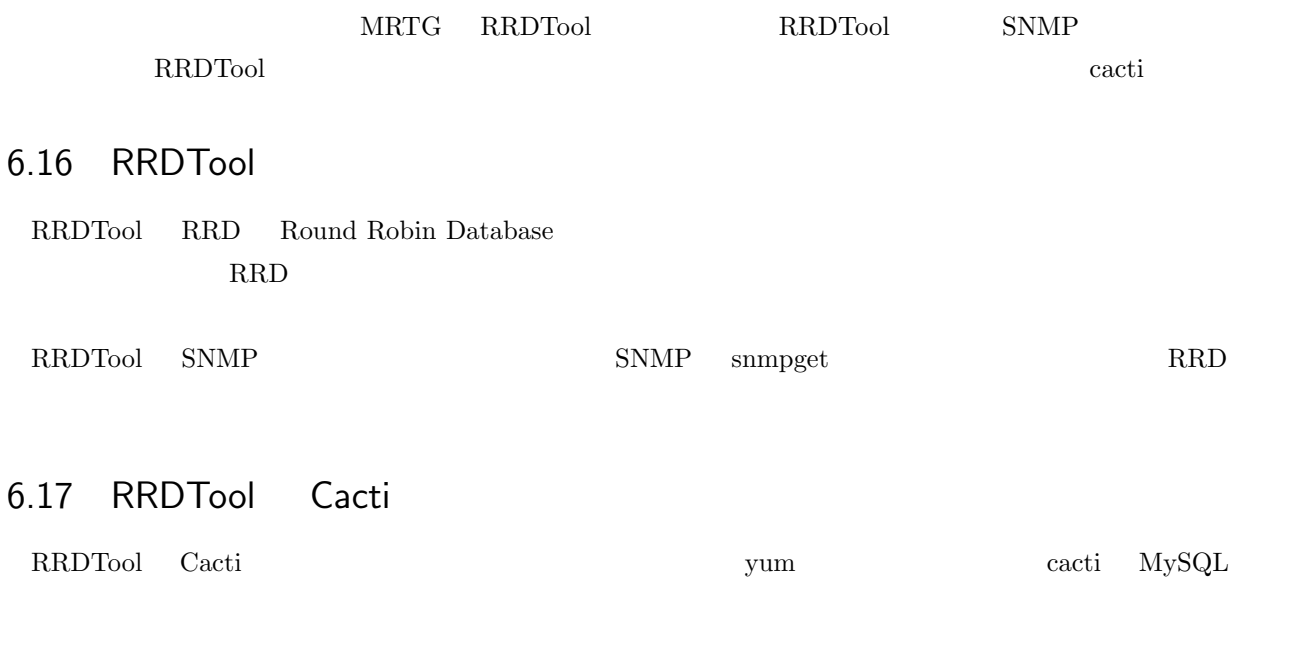

```
# yum -y install rrdtool cacti
# mysqladmin -u root -p create cacti
# mysql -u root -p cacti < /var/www/cacti.sql
# mysql -u root -p mysql
mysql>grant all privileges on cacti.* to cactiuser@localhost identified by 'cacti';
mysql>exit;
# vim /var/www/cacti/include/config.php
$database_password = "cacti"
# crontab -e
*/5 * * * * /usr/bin/php /var/www/cacti/poller.php > /dev/null 2>&1
```
✒ ✑

 $\sqrt{2\pi}$ 

6.14 RRDTool Cacti

 $6.18$ 

http://localhost/cacti/

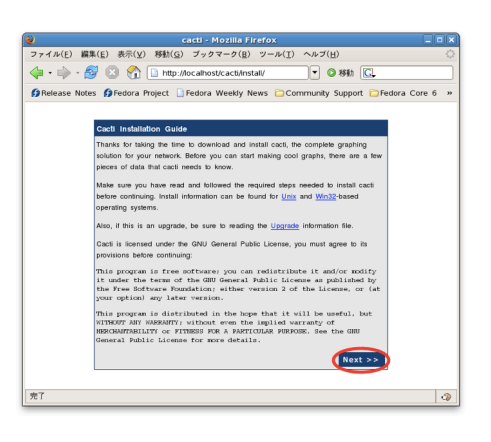

6.15 Cacti $\qquad \qquad 1$ 

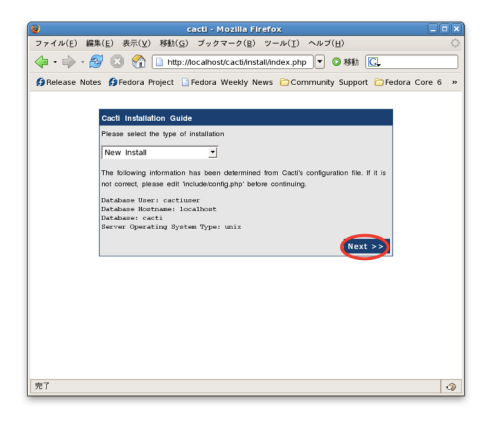

6.16 Cacti 2

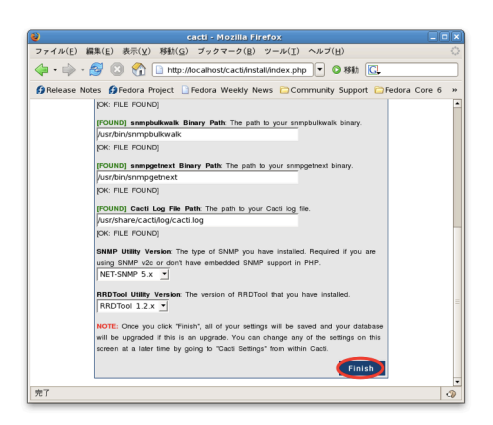

6.17 Cacti 3

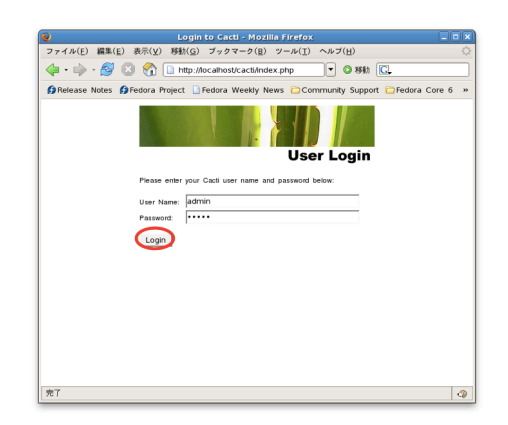

 $6.18$  Cacti

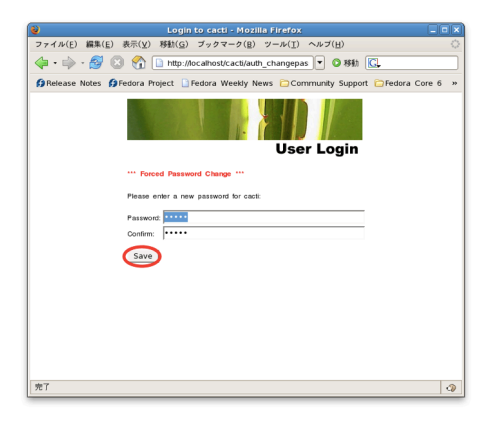

6.19

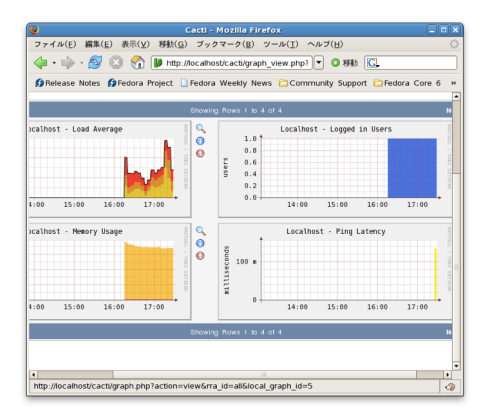

6.20

### 6.19

1. Net-SNMP

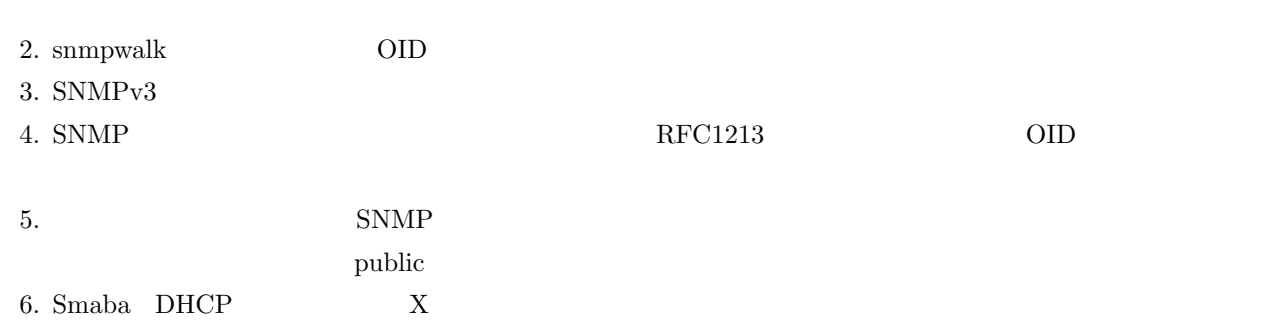

# 7

# MRTG

 $\begin{array}{lll}\text{SNMP} & \text{MRTG}\end{array}$ 

### 7.1 SNMP

 $\text{SNNP}$   $\text{sumpd}$ 

 $\sqrt{2\pi}$ 

✒ ✑

# mv /etc/snmp/snmpd.conf /etc/snmp/snmpd.conf.1

# vim /etc/snmp/snmpd.conf

# service snmpd start

 $7.1$ 

### $10.211.55.0$

44: /etc/snmp/snmpd.conf

com2sec local localhost private com2sec mynetwork 10.211.55.0/24 public

group MyROGroup v1 mynetwork group MyROGroup v2c mynetwork

view all included .1 80

access MyROGroup "" any noauth exact all none none access MyROGroup "" any noauth exact all all none

proc httpd disk / 10000 load 12 14 14
#### $7.2$ **MRTG**

 $\operatorname{MRTG}$ yum

# yum -y install mrtg # vim /etc/mrgt/mrtg.cfg

7.2 MRTG

10.211.55.4 Linux IP

45: /etc/mrtg/mrtg.cfg

# for UNIX WorkDir: /var/www/mrtg

### Global Defaults

# to get bits instead of bytes and graphs growing to the right # Options[\_]: growright, bits Options[\_]: growright, noinfo EnableIPv6: no Refresh: 300 Language: eucjp # System: # Description: # Contact: # Location: Target  $[eth0]: \delta: public@10.211.55.4:$ SetEnv[eth0]: MRTG\_INT\_IP="10.211.55.4" MRTG\_INT\_DESCR="eth0" MaxBytes[eth0]: 12500000 Title[eth0]: eth0 PageTop[eth0]: <h1>eth0  $\langle$ /h1> ### CPU Load Average ### Target[cpu]: .1.3.6.1.4.1.2021.10.1.5.1&.1.3.6.1.4.1.2021.10.1.5.2:public@10.211.55.4 MaxBytes[cpu]: 100 Unscaled [cpu]: dwmy Options[cpu]: gauge, absolute, growright, noinfo, nopercent YLegend[cpu]: CPU Load(%) ShortLegend[cpu]: (%) LegendI[cpu]: 1

 $Legend0[cpu]: 5$  $Legend1[cpu]: 1$  (%)  $Legend2[cpu]: 5$  (%) Title[cpu]: CPU PageTop[cpu]: <h1>CPU </h1> ### Memory Free #### Target[mem]: .1.3.6.1.4.1.2021.4.6.0&.1.3.6.1.4.1.2021.4.4.0:public@10.211.55.4 MaxBytes1[mem]: 1035060 MaxBytes2[mem]: 2097144 Unscaled[mem]: dwmy Options[mem]: gauge, absolute, growright, noinfo YLegend[mem]: Mem Free(Bytes) ShortLegend[mem]: Bytes kilo[mem]: 1024 kMG[mem]: k,M,G,T,P LegendI[mem]: Real LegendO[mem]: Swap Legend1[mem]: [MBytes] Legend2[mem]: [MBytes] Title[mem]: PageTop[mem]: <H1>
</H1> ### Disk Used #### Target[disk]: .1.3.6.1.4.1.2021.9.1.9.1&.1.3.6.1.4.1.2021.9.1.9.1:public@10.211.55.4 MaxBytes[disk]: 100 Unscaled[disk]: dwmy Options[disk]: gauge, absolute, growright, nopercent, noinfo YLegend[disk]: Disk Used(%) ShortLegend[disk]: (%) LegendI[disk]: / Disk used LegendO[disk]: / Disk Used Legend1[disk]: / Disk used Legend2[disk]: / Disk used  $Title[disk]:$ PageTop[disk]: <H1> </H1>

 $EUC$ 

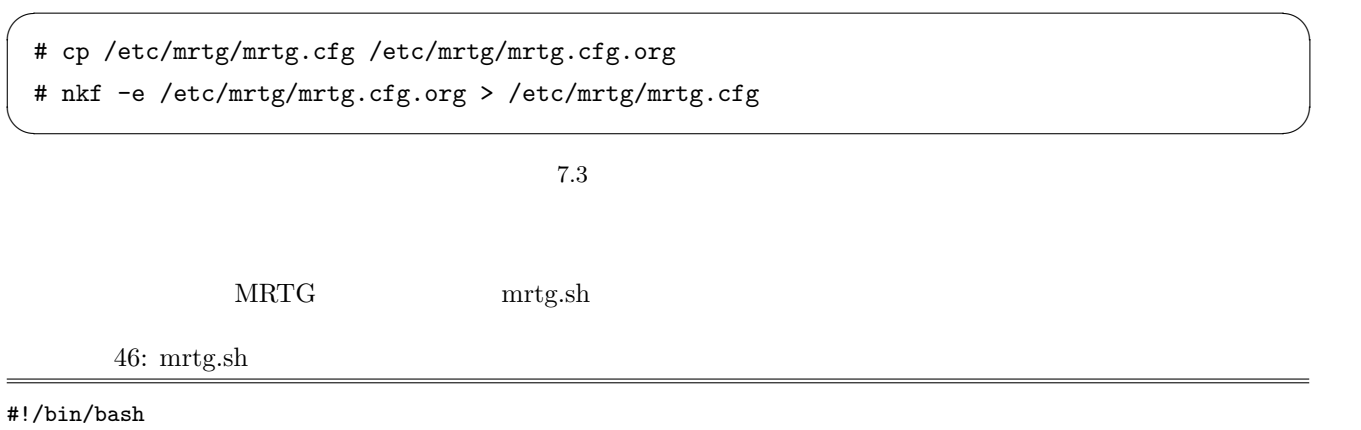

LOCK=/var/lock/mrtg/mrtg\_l

CONFCACHE=/var/lib/mrtg/mrtg.ok

```
export LANG=ja_JP.eucJP
mrtg /etc/mrtg/mrtg.cfg --lock-file $LOCK --confcache-file $CONFCACHE
```
MRTG MRTG 3

 $\sqrt{2\pi}$ 

✒ ✑

 $/etc/http://conf.d/mrtg.com$ 

Allow from 172.16.11

MRTG

```
# indexmaker --columns=1 \
--addhead="<META HTTP-EQUIV=\"Content-Type\" CONTENT=\"text/html; \
    charset=euc-jp\">" /etc/mrtg/mrtg.cfg > \
    /var/www/mrtg/index.html
```
 $\label{eq:MRTG} \centering \text{MRTG} \centering \text{http://localhost/mrtg/}$ 

# GNUPG

8

 $GnuPG$ 

## 8.1 GnuPG

GnuPG(Gnu Private Gurad)

GnuPG gpg

## 8.2

 $8.2.1$ 

 $\begin{minipage}{0.9\linewidth} ASCII & \begin{array}{cc} a & \end{array} \end{minipage}$ 

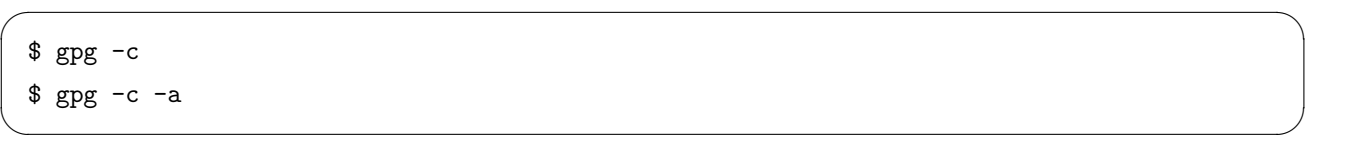

 $\rm\thinspace c$ 

 $\overline{a}$ 

 $8.1$ 

 $\bf c$   $\bf a$  $gpg$  asc

### $8.2.2$

decrypt

#### $\sqrt{2\pi}$  $$ gpg$ \$ gpg --decrypt ✒ ✑

 $8.2\,$ 

8.3

8.3.1

 $-$ gen-key  $-$ 

\$ gpg --gen-key ご希望の鍵の種類を選択してください:  $(1)$  DSA Elgamal  $($  $(2)$  DSA  $($  $(5)$  RSA  $($ ? < Enter

 $\,8.3$ 

 $\sqrt{2\pi}$ 

✒ ✑

 $1024$ 

 $\sqrt{2\pi}$ DSA keypair will have 1024 bits. ELG-E keys may be between 1024 and 4096 bits long. What keysize do you want?  $(2048)$  < Enter 2048

 $8.4$ 

```
0 =\langle n \rangle = n\langle n \rangle_W = n
       \langle n \rangle m = n\langle n \rangley = n? (0) < Enter
Key does not expire at all
                   ? (y/N) y < y Enter
```
 $8.5$ 

```
\sqrt{2\pi}IDID : "Heinrich Heine (Der Dichter) <heinrichh@duesseldorf.de>"
  : Kazuhisa Sakabe <
          : k-sakabe@ca2.so-net.ne.jp <
    : My Key. <
      \begin{array}{ccc} \text{ID} & & \cdot \end{array}" Kazuhisa Sakabe (My Key.) <k-sakabe@ca2.so-net.ne.jp> "
   (N) (C) (E) OK(0) (Q)? o < o
✒ ✑
```
 $\sqrt{2\pi}$ 

✒ ✑

 $8.6\,$ 

```
\sqrt{2\pi}\zeta - \zeta++++++++++++++++++
++++++++++.+++++++
gpg: /home/sakabe/.gnupg/trustdb.gpg:
gpg: 981365BF
gpg:
 gpg: 3 1 PGP
gpg: : 0 : 1 : 0 : 0-, 0q, 0n, 0m, 0f, 1upub 1024D/981365BF 2010-09-06
   指紋 = 0EC1 73F0 6BDB C8AD D50A 6747 DCFE 8500 9813 65BF
uid Kazuhisa Sakabe (My Key.) <k-sakabe@ca2.so-net.ne.jp>
sub 2048g/78C7203B 2010-09-06 ✒ ✑
```
 $8.7$ 

 $\frac{2}{\pi}$  /.gnupg

#### 8.3.2

 $-$ list-secret-keys  $-$ list-public-keys  $(pub)$  (sec) ID ID

 $\sqrt{2\pi}$ 

\$ gpg --list-secret-keys /home/sakabe/.gnupg/secring.gpg ------------------------------ sec 1024D/981365BF 2010-09-06 uid Kazuhisa Sakabe (My Key.) <k-sakabe@ca2.so-net.ne.jp> ssb 2048g/78C7203B 2010-09-06

\$ gpg --list-public-keys /home/sakabe/.gnupg/pubring.gpg ------------------------------ pub 1024D/981365BF 2010-09-06 uid Kazuhisa Sakabe (My Key.) <k-sakabe@ca2.so-net.ne.jp> sub 2048g/78C7203B 2010-09-06

 $8.9\,$ 

 $\sqrt{2\pi}$ 

✒ ✑

 $\sqrt{2\pi}$ 

✒ ✑

 $\sqrt{2\pi}$ 

✒ ✑

#### 8.3.3

export

 $\text{\$ gpg -a --export}$  ID  $\text{\&}$ 

 $8.10$ 

 $8.3.4$ 

 $-i$ mport

\$ gpg --import

8.11

 $8.12$ 

```
$ gpg --list-public-keys
/home/sakabe/.gnupg/pubring.gpg
-------------------------------
pub 1024D/981365BF 2010-09-06
uid Kazuhisa Sakabe (My Key.) <k-sakabe@ca2.so-net.ne.jp>
sub 2048g/78C7203B 2010-09-06
pub 1024D/EA079F13 2010-09-06
uid Nobita Nobi (test)
sub 2048g/CE26C2E7 2010-09-06
```
 $8.12$ 

 $\sqrt{2\pi}$ 

✒ ✑

#### $8.3.5$

1.  $\blacksquare$  $2.$  $3.$ e r a  $\mathbf r$ 

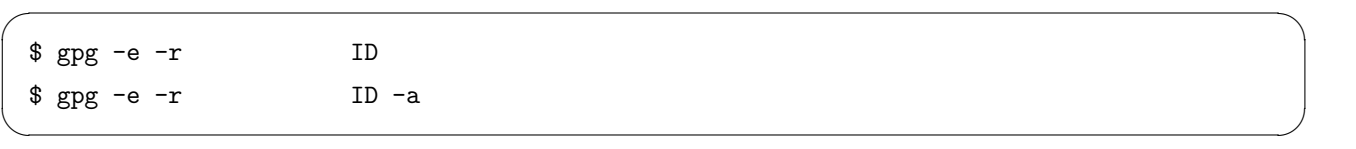

 $8.13\,$ 

#### $8.3.6$

 $-{\rm clear sign}$ 

```
$ gpg --clearsign$ cat test1.txt.asc
-----BEGIN PGP SIGNED MESSAGE-----
Hash: SHA1
-----BEGIN PGP SIGNATURE-----
Version: GnuPG v1.4.5 (GNU/Linux)
iD8DBQFMhQJx3P6FAJgTZb8RAi3kAKCgEhXjr56pUh2zpJbc+Bvg4rOiZACeL5WB
oXuUiFbXpBGPvsHRqoPNo08=
=mrEs
-----END PGP SIGNATURE-----
```
 $\sqrt{2\pi}$ 

9

# iptables

## 9.1 LAN

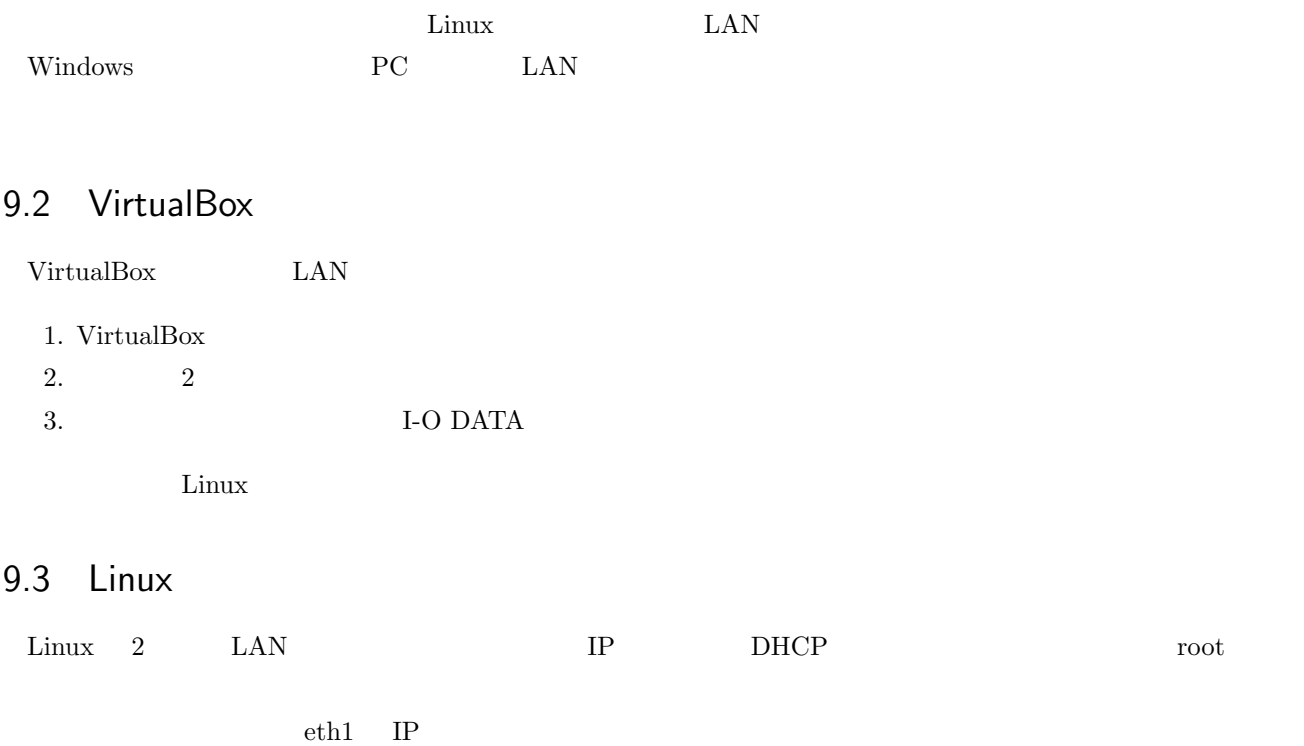

# ifconfig eth1 192.168.1.254/24 # echo "1" > /proc/sys/net/ipv4/ip\_forward

 $9.1$  Linux

 $\sqrt{2\pi}$ 

### 9.4 Windows

Windows

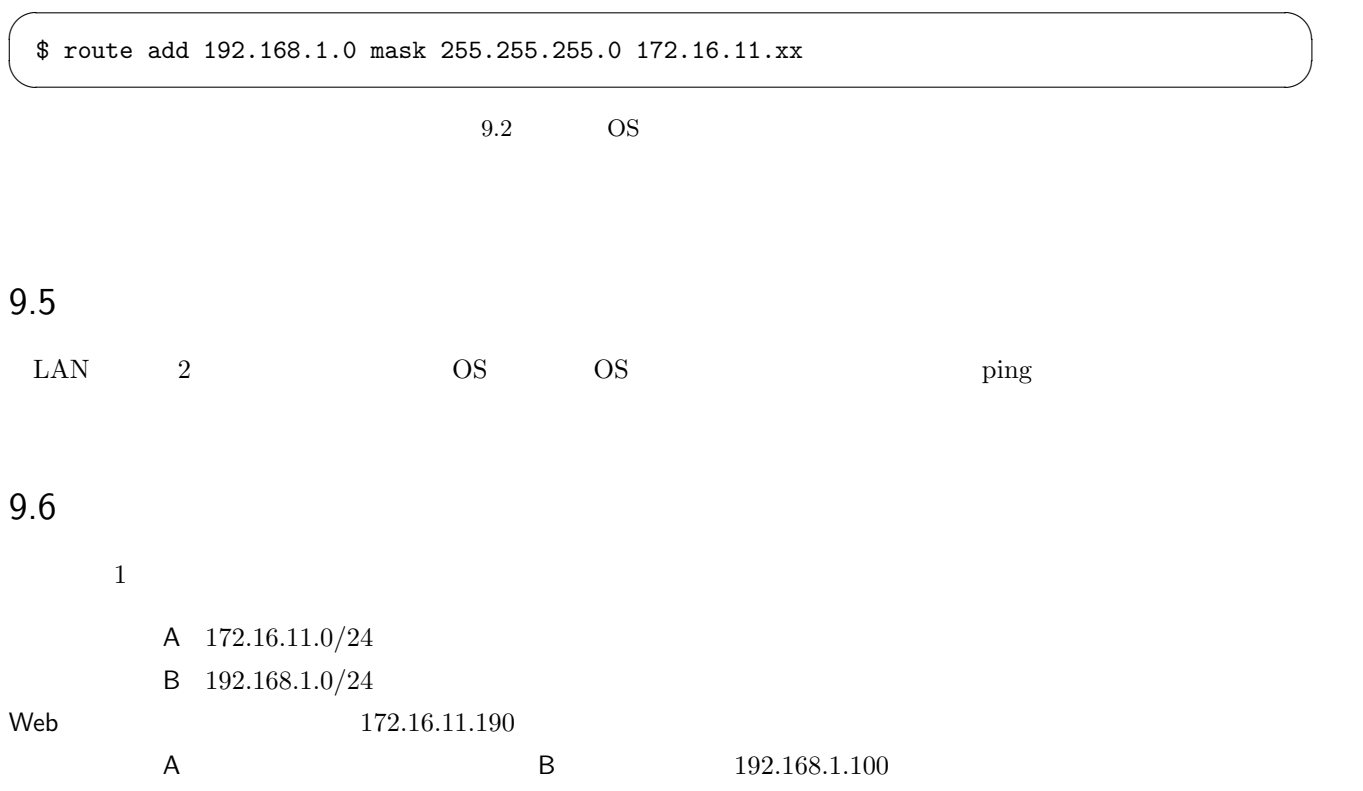